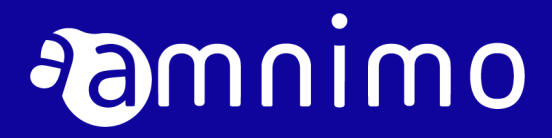

amnimo C シリーズ コンパクトルーター ユーザーズマニュアル

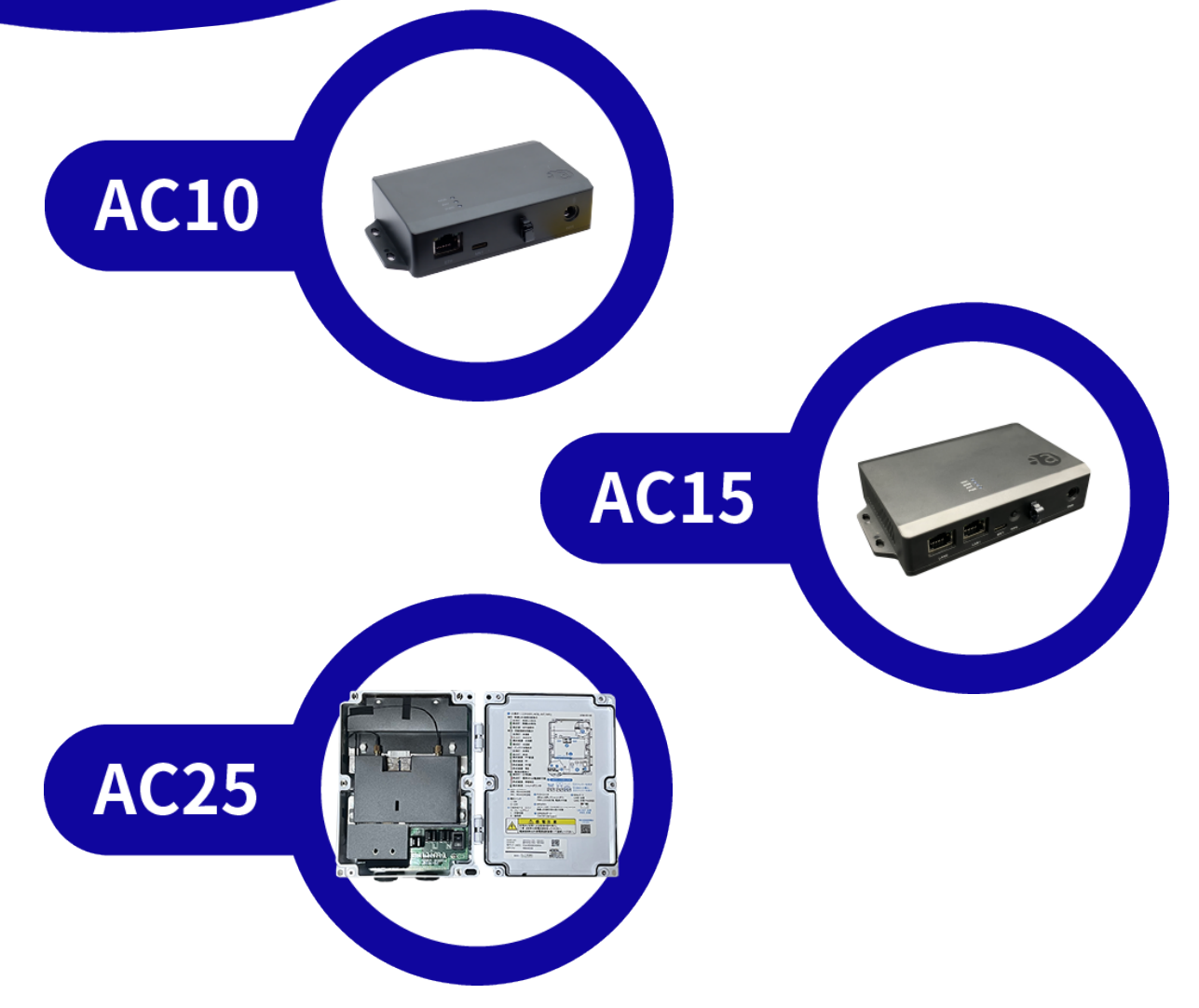

# 目次

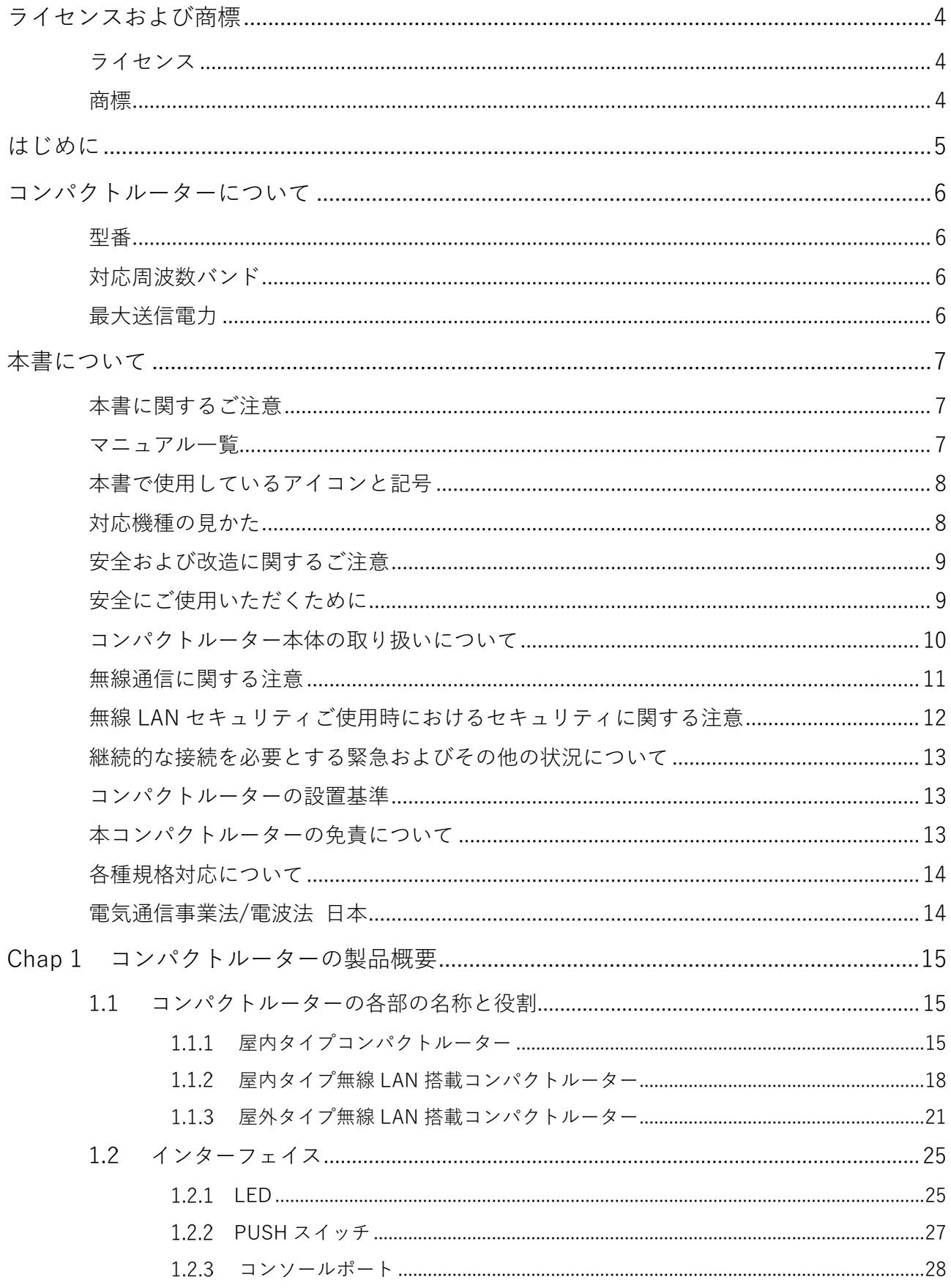

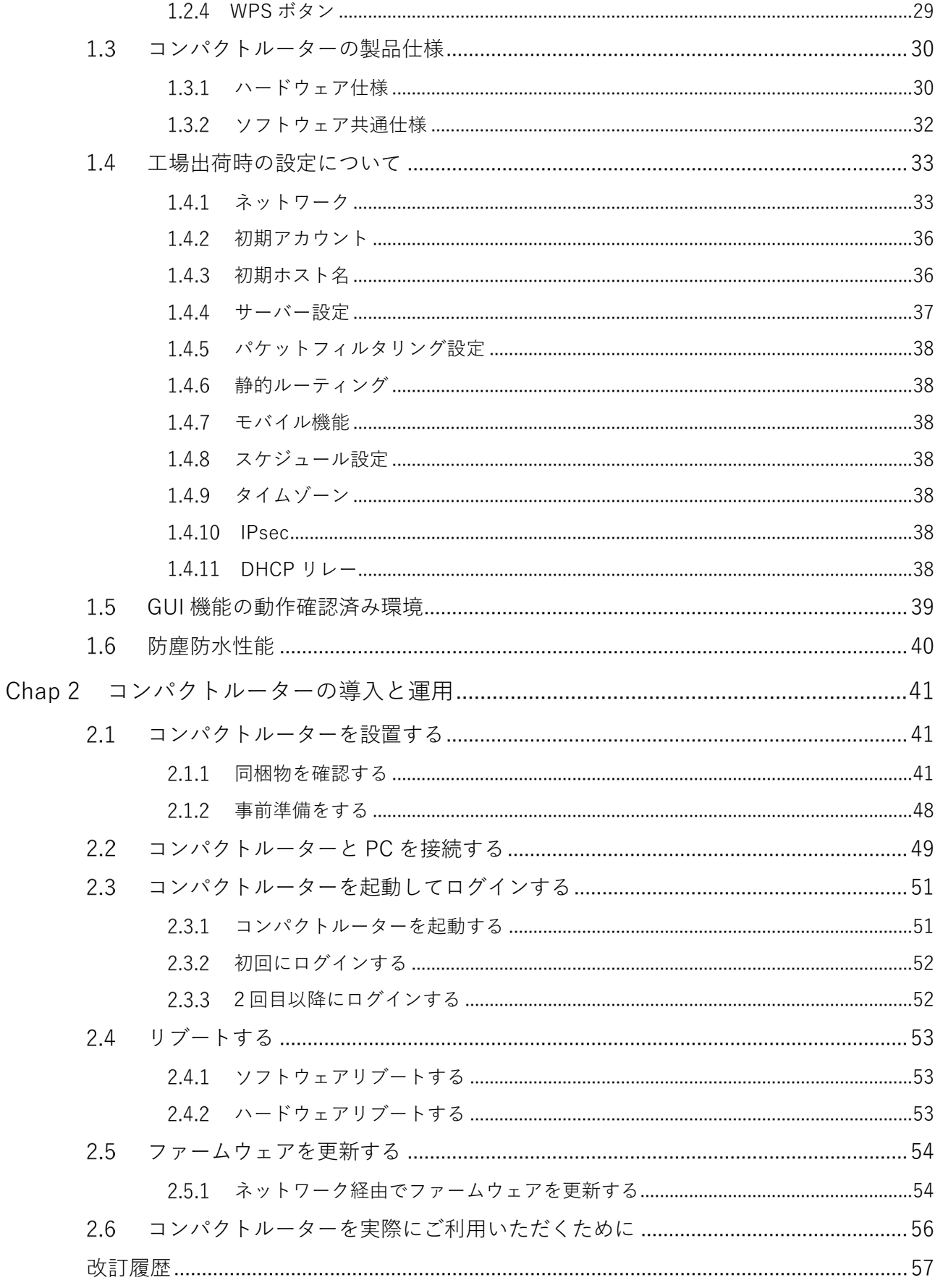

# <span id="page-3-0"></span>ライセンスおよび商標

# <span id="page-3-1"></span>ライセンス

- 本製品では、GPL (GNU General Public License) 等のオープンソースライセンスに基づくソフトウェ アを使用しています。 詳細については、当社 Web サイトに記載しております。 [https://amnimo.com/docs/compact\\_router/ja/IM\\_AMD06A01-12JA\\_amnimo\\_compact\\_router\\_OSS\\_license.pdf](https://amnimo.com/docs/compact_router/ja/IM_AMD06A01-12JA_amnimo_compact_router_OSS_license.pdf)
- 保証の範囲と対応責任 本製品において、GPL 等の条項に従いオープンソースソフトウェアそのものの動作に関しては、保証を 行いません。

# <span id="page-3-2"></span>商標

本文中に使われている商品名、会社名などの固有名詞は各社の商標または登録商標です。

# <span id="page-4-0"></span>はじめに

このたびは当社のコンパクトルーター amnimo C series(以下「コンパクトルーター」)をご採用いただき、 誠にありがとうございます。

amnimo C シリーズコンパクトルーターユーザーズマニュアル (以下「本書」)は、本コンパクトルーターの ハードウェア仕様、および起動/リブート/ファームウェアの更新といったハードウェアの基本操作について説 明したマニュアルです。

本書は、電気通信の用語と概念を理解しているシステムインテグレーターやシステム管理者を対象としてい ます。

コンパクトルーターの機能を活かし、正しく安全にご使用いただくために、ご使用前に本書をよくお読みに なり、機能や操作内容を十分に理解され、取り扱いに慣れていただきますようお願いいたします。

<span id="page-5-0"></span>コンパクトルーターについて

# <span id="page-5-1"></span>型番

本書は、以下に示す型番のコンパクトルーターを対象としています。

コンパクトルーターの形名銘板に記載されている形名と仕様コードでご確認ください。

形名・仕様コードと仕様内容

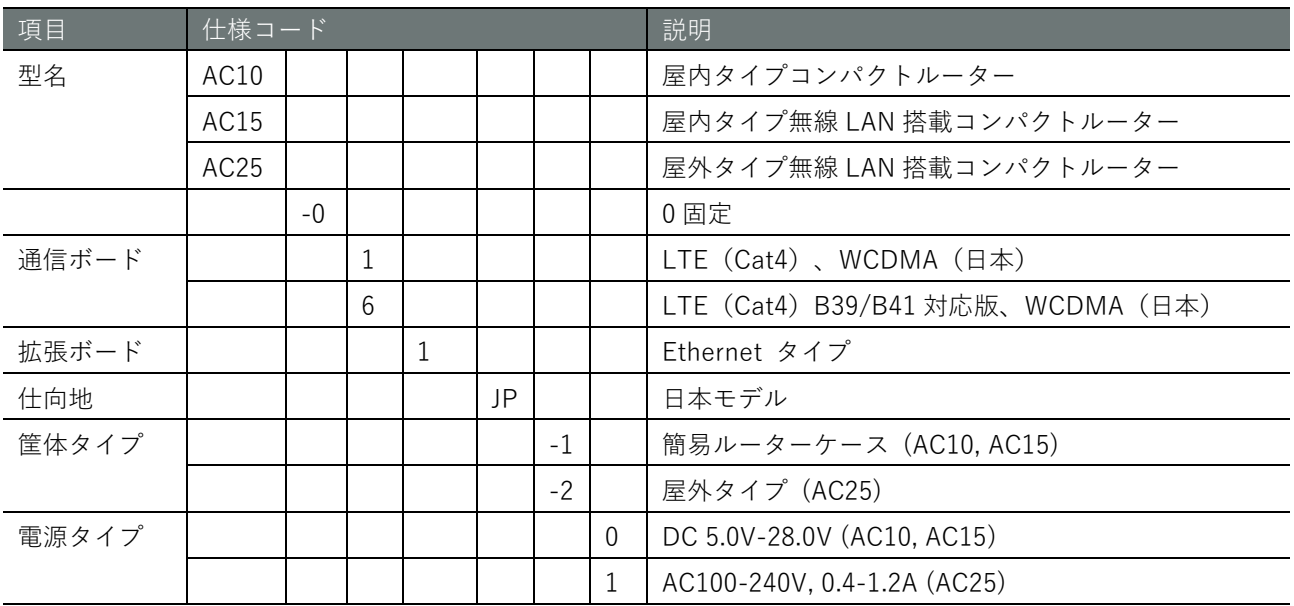

# <span id="page-5-2"></span>対応周波数バンド

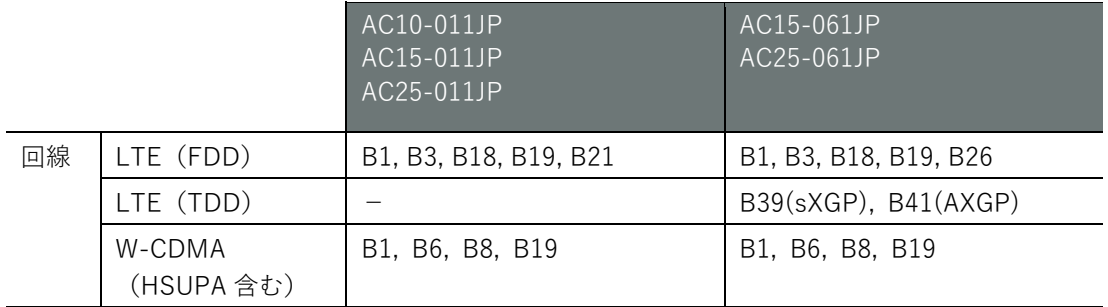

# <span id="page-5-3"></span>最大送信電力

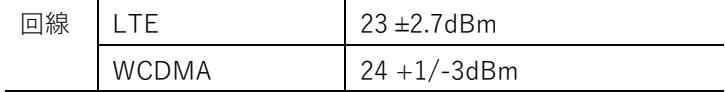

<span id="page-6-0"></span>本書について

# <span id="page-6-1"></span>本書に関するご注意

- 本書の内容は、将来予告なしに変更することがあります。
- 本書の内容の全体または一部を無断で転載、複製することは禁止されています。
- 本書の内容に関しては万全を期していますが、万一ご不審の点や誤りなどお気づきのことがありました ら、当社カスタマーサポートまでご連絡ください。

連絡先: アムニモカスタマーサポート E-mail: support@amnimo.com URL: https://support.amnimo.com/

● 機能/性能上とくに支障がないと思われる仕様変更、構造変更、および使用部品の変更については、そ の都度の改訂はしない場合がありますのでご了承ください。

## <span id="page-6-2"></span>マニュアル一覧

- amnimo C シリーズ コンパクトルーターユーザーズマニュアル(本書) [https://amnimo.com/manual/edge\\_gw/ja/compact\\_router\\_users\\_manual.pdf](https://amnimo.com/manual/edge_gw/ja/compact_router_users_manual.pdf)
- amnimo ゲートウェイシリーズ GUI ユーザーズマニュアル https://amnimo.com/manual/edge\_gw/gui/ja/gui\_users\_manual.pdf
- amnimo ゲートウェイシリーズ CLI ユーザーズマニュアル https://amnimo.com/manual/edge\_gw/cli/ja/cli\_users\_manual.pdf
- デバイス管理システムマニュアル [https://amnimo.com/manual/edge\\_gw/alpine/dms/ja/index.htm](https://amnimo.com/manual/edge_gw/alpine/dms/ja/index.htm)
- amnimo C シリーズ コンパクトルータースタートアップガイド [https://amnimo.com/manual/edge\\_gw/sg/ja/compact\\_router\\_sg.pdf](https://amnimo.com/manual/edge_gw/sg/ja/compact_router_sg.pdf)
- 屋外タイプ設置ガイド [https://amnimo.com/manual/edge\\_gw/set/ja/edge\\_gw\\_set.pdf](https://amnimo.com/manual/edge_gw/set/ja/edge_gw_set.pdf)
- オープンソースソフトウェア使用許諾条件書 [https://amnimo.com/docs/compact\\_router/ja/IM\\_AMD06A01-12JA\\_amnimo\\_compact\\_router\\_OSS\\_license.pdf](https://amnimo.com/docs/compact_router/ja/IM_AMD06A01-12JA_amnimo_compact_router_OSS_license.pdf)

# <span id="page-7-0"></span>本書で使用しているアイコンと記号

本書のアイコンと記号には、以下の意味があります。

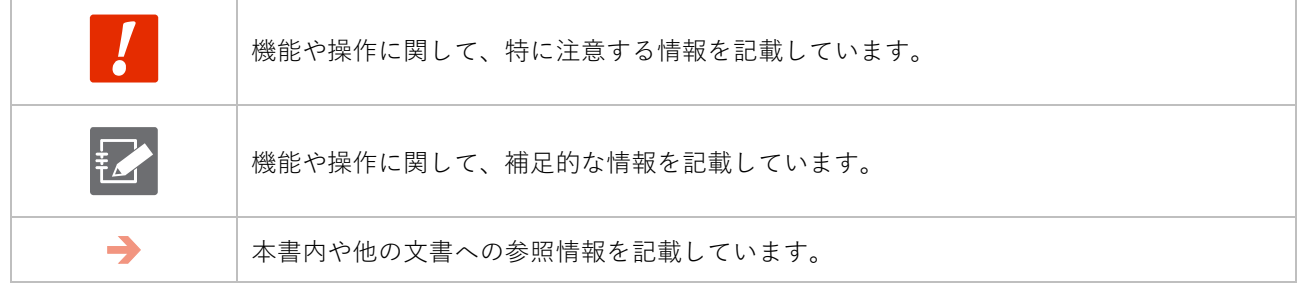

## <span id="page-7-1"></span>対応機種の見かた

本書は、複数の機種に対応しています。以下に、対応機種のアイコンを示します。

- 章または節の先頭に以下のアイコンが表記されている場合、その章または節で説明している機種に対 応しています。
- 節または項の先頭に以下のアイコンが表記されていない場合、属する章または節のアイコン表記の機 種に対応しています。

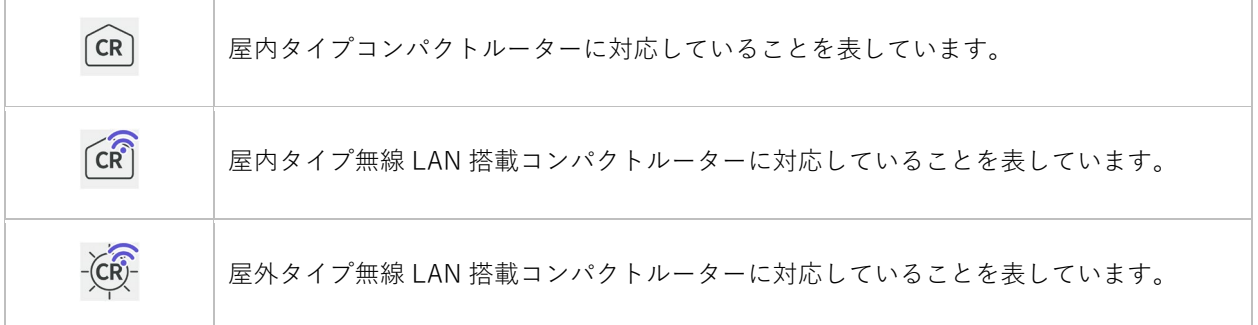

## <span id="page-8-0"></span>安全および改造に関するご注意

人体および本コンパクトルーター、または本コンパクトルーターを含むシステムの保護・安全のため、 本コンパクトルーターを取り扱う際は、本書の安全に関する指示事項に従ってください。

なお、これらの指示事項に反する扱いをされた場合、当社は安全性を保証いたしかねます。

本コンパクトルーターを無断で改造することは固くお断りします。

## <span id="page-8-1"></span>安全にご使用いただくために

本節に示す注意事項は、コンパクトルーターを安全に正しくお使いいただき、あなたや他の人々への危 害や損害を未然に防止するためのものです。

誤った取り扱いをすると生じることが想定される内容を「警告」と「注意」の 2 つに区分しています。 いずれも安全に関する重大な内容ですので、表示の内容をよく理解した上でコンパクトルーターをご使 用ください。

警告表示

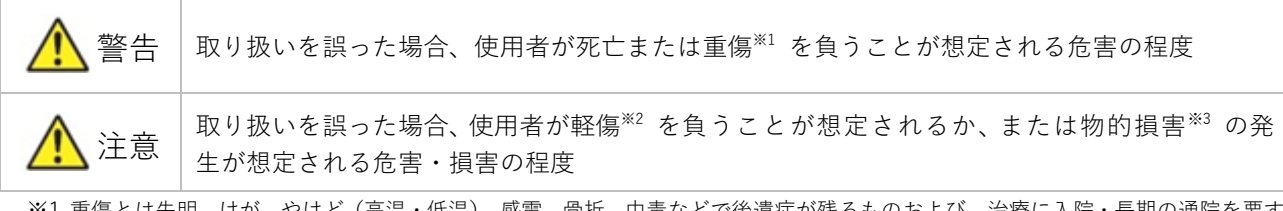

※1 重傷とは失明、けが、やけど(高温・低温)、感電、骨折、中毒などで後遺症が残るものおよび 治療に入院・長期の通院を要す るものをいう。

※2 軽傷とは、治療に入院や長期の通院を要さないけが、やけど、感電などをいう。

※3 物的損害とは、家屋・家財および家畜・ペット等にかかわる拡大損害を指す。

また、以下のマークで、禁止または強制する内容を説明しています。

禁止/強制の内容を表すマーク

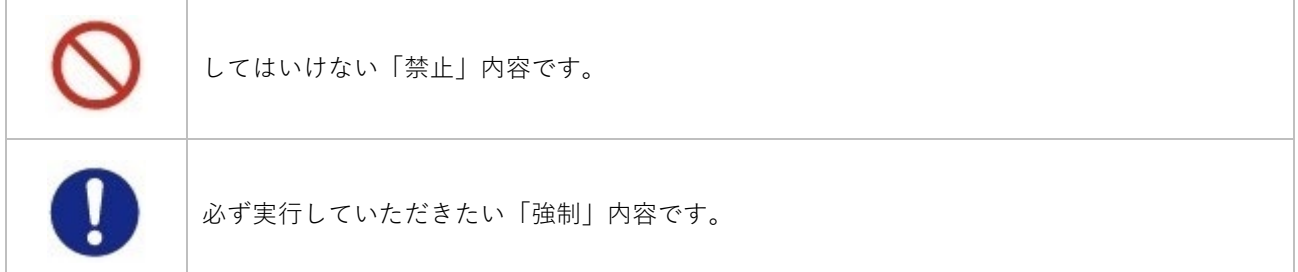

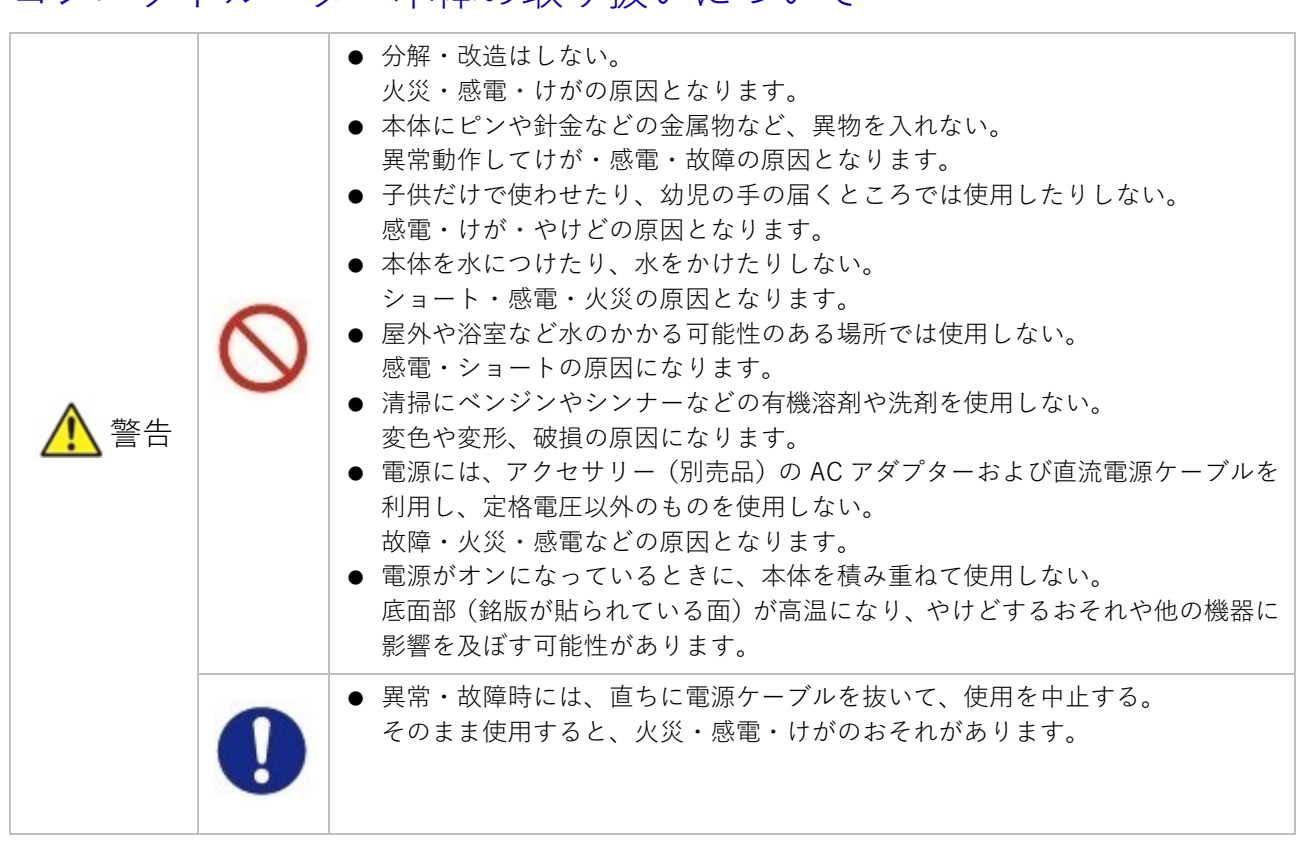

# <span id="page-9-0"></span>コンパクトルーター本体の取り扱いについて

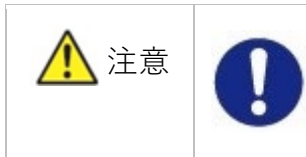

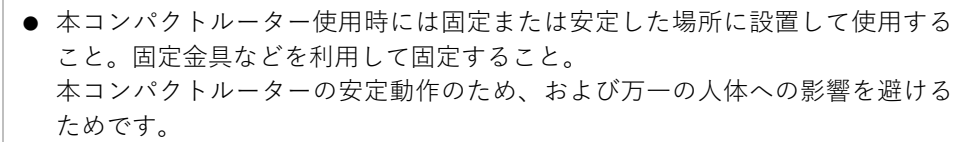

## <span id="page-10-0"></span>無線通信に関する注意

- 本コンパクトルーターは仕向地に対応した機器のみ使用できます。
- 本コンパクトルーターは各国の技術要件に適合しているため、以下の事項を行うと法律で罰せられるこ とがあります。
	- 本コンパクトルーターを分解・改造すること
	- 機器ラベルをはがすこと
	- 指定されたオプション品以外のアンテナを使用すること
- 以下の場所では電波が反射して通信できない場合があります。
	- 強い磁界、静電気、電波障害が発生するところ
	- 金属製の壁(金属補強材が中に埋め込まれているコンクリートの壁も含む)の部屋、キャビネット内 等
- 航空機内や病院内などの無線機器の使用を禁止された区域への設置および使用をしないでください。
- 無線 LAN 搭載コンパクトルーターは、5GHz 帯域の電波を使用することが可能です。W52、W53 の電波 の屋外での使用は電波法により禁じられています。また J52 装置との通信はできません。W53 と W56 を選択した場合は、法令により次のような制限事項があります。
	- 各チャネルの通信開始前に、1 分間のレーダー波検出を行いますのでその間は通信を行えません。
	- 通信中にレーダー波を検出した場合は、自動的にチャネルを変更しますので、通信が中断されること があります。
- 無線 LAN 搭載コンパクトルーターは、2.4GHz 帯域の電波を使用することが可能です。

この周波数帯では、

- 電子レンジなどの産業・科学・医療機器
- 他の同種無線局
- 工場の製造ラインなどで使用される免許を要する移動体識別用構内無線局
- 免許を要しない特定小電力無線局
- 免許を要するアマチュア無線局

が運用されています。コンパクトルーターの無線 LAN を使用する前に、2.4GHz 帯域の電波を使用する 他の無線局が近くで運用されていないことを確認してください。

無線 LAN 搭載コンパクトルーターは無線設備であり、移動体識別装置の帯域を回避可能です。

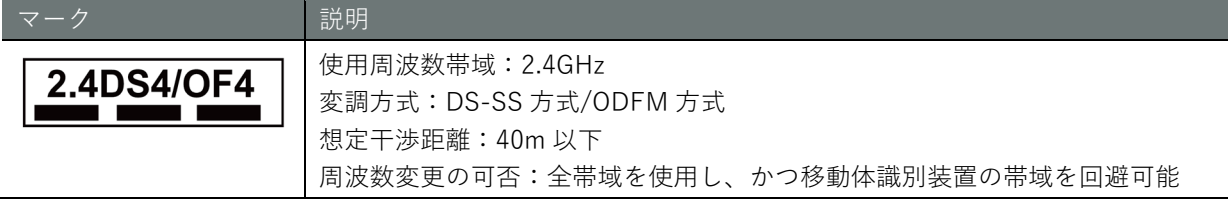

# <span id="page-11-0"></span>無線 LAN セキュリティご使用時におけるセキュリティに関する注 意

無線 LAN では、LAN ケーブルを使用する代わりに、電波を利用してパソコン等と無線 LAN アクセスポイ ント間で情報のやり取りを行うため、電波の届く範囲であれば自由に LAN 接続が可能であるという利点が あります。

その反面、電波はある範囲内であれば障害物(壁等)を越えてすべての場所に届くため、セキュリティに関 する設定を行っていない場合、以下のような問題が発生する可能性があります。

● 通信内容を盗み見られる

悪意ある第三者が、電波を故意に傍受し、

- ID やパスワード又はクレジットカード番号等の個人情報
- メールの内容

などの通信内容を盗み見られる可能性があります。

● 不正に侵入される

悪意ある第三者が、無断で個人や会社内のネットワークへアクセスし、

- 個人情報や機密情報を取り出す(情報漏洩)
- 特定の人物になりすまして通信し、不正な情報を流す
- 傍受した通信内容を書き換えて発信する(改ざん)
- コンピュータウィルスなどを流しデータやシステムを破壊する(破壊)

などの行為をされてしまう可能性があります。

本来、無線 LAN 製品は、セキュリティに関する仕組みを持っていますので、その設定を行って製品を使用 することで、これらの問題が発生する可能性は少なくなります。

お客様がセキュリティの設定を行わないで使用した場合の問題を充分理解した上で、お客様自身の判断と責 任においてセキュリティに関する設定を行い、製品を使用することをおすすめします。

セキュリティ対策を実施せず、あるいは無線 LAN の仕様上やむを得ない事情によりセキュリティの問題が発 生してしまった場合は、当社はこれによって生じた損害に対する責任を負いかねます。

## <span id="page-12-0"></span>継続的な接続を必要とする緊急およびその他の状況について

コンパクトルーターは、他のワイヤレスデバイスと同様に、無線信号を使用して動作するため、すべての状 況での接続を保証することはできません。したがって、緊急通信をワイヤレスデバイスだけに依存したり、 データ接続の中断が死亡、人身傷害、物的損害、データ損失、またはその他の損失につながる可能性がある 状況でデバイスを使用したりすることはできません。

## <span id="page-12-1"></span>コンパクトルーターの設置基準

- コンパクトルーターは、縦置きと横置きの両方に対応しています。
- 周囲のエアフローは不要です。周囲温度の仕様 (-20℃~60℃) を守って使用してください。
- 使用環境や使用条件によっては底面部が高温になる可能性があるため、取り扱いにご注意ください。

## <span id="page-12-2"></span>本コンパクトルーターの免責について

- 当社は、別途保証条項に定める場合を除き、本コンパクトルーターに関していかなる保証も行いません。
- 以下に示す損害およびいかなる間接的損害に対しても、当社は責任を負いかねますのでご了承ください。
	- 本コンパクトルーターの使用によってお客様または第三者が被る損害
	- 当社の予測できない本コンパクトルーターの欠陥などのためにお客様または第三者が被る損害

# <span id="page-13-0"></span>各種規格対応について

コンパクトルーターが適合した各種規格に関わる内容を記載します。

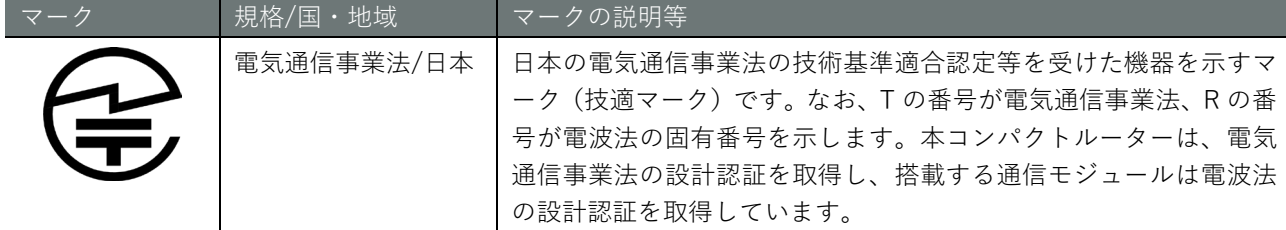

# <span id="page-13-1"></span>電気通信事業法/電波法 日本

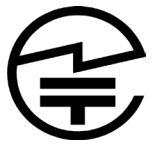

本コンパクトルーターは、以下の認証を取得しています。

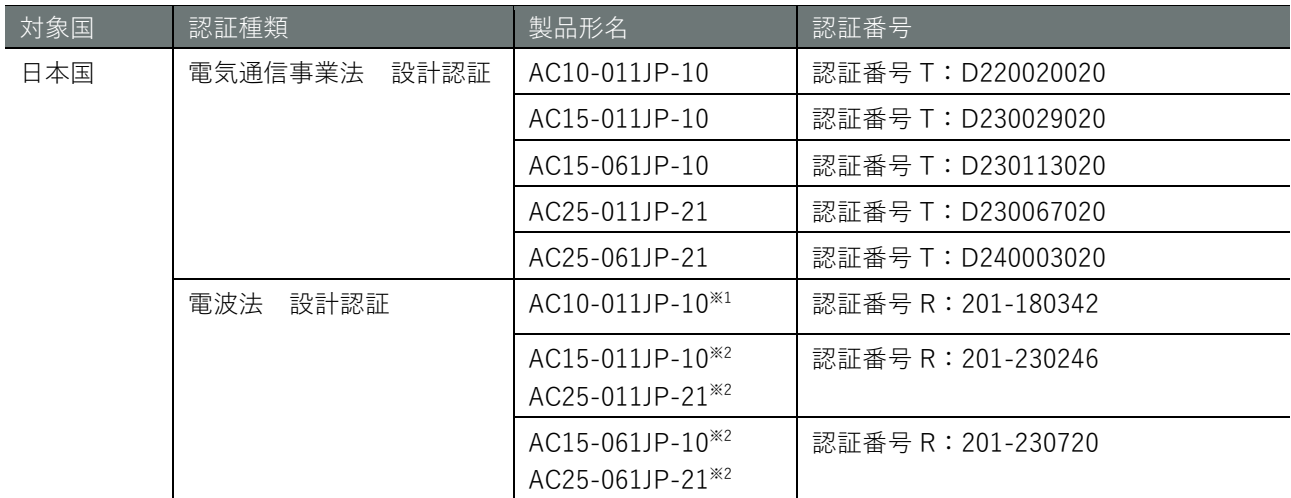

※1 通信モジュール(ME3630J2A V2A)で取得しています。

※2 内部基板で取得しています。

# <span id="page-14-0"></span>Chap 1 コンパクトルーターの製品概要

本章では、コンパクトルーター本体を構成する要素について説明します。

## <span id="page-14-1"></span>1.1 コンパクトルーターの各部の名称と役割

コンパクトルーター本体の基本的な構成について説明します。

#### <span id="page-14-2"></span>1.1.1 屋内タイプコンパクトルーター

屋内タイプコンパクトルーター本体の基本的な構成について説明します。

#### 前面

コンパクトルーターの前面の構成を以下に示します。

コンパクトルーターの蓋部は開放することができます。以下の図は、蓋部を開放した状態です。 <u>‡⊿</u>

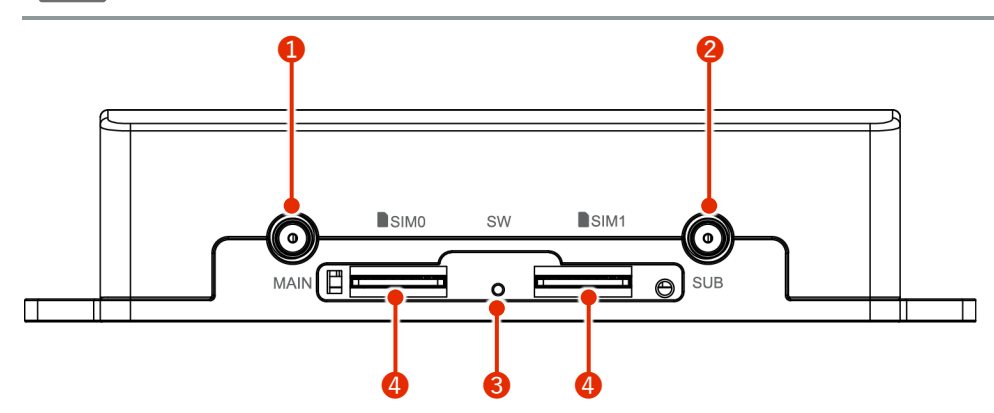

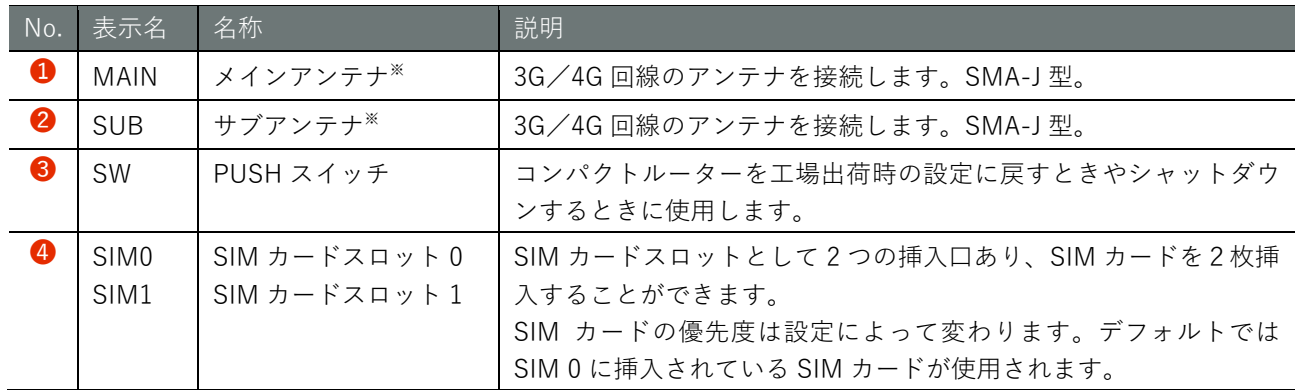

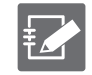

※コンパクトルーターは内蔵 3G/4G アンテナを保有していますので、基本的にはアンテナを接続する 必要はありませんが、設置場所の電波環境が悪い場合、別売のアンテナを接続することにより、電波の 受信感度を改善することが可能です。

 $CR$ 

#### 後面

コンパクトルーターの後面の構成を以下に示します。

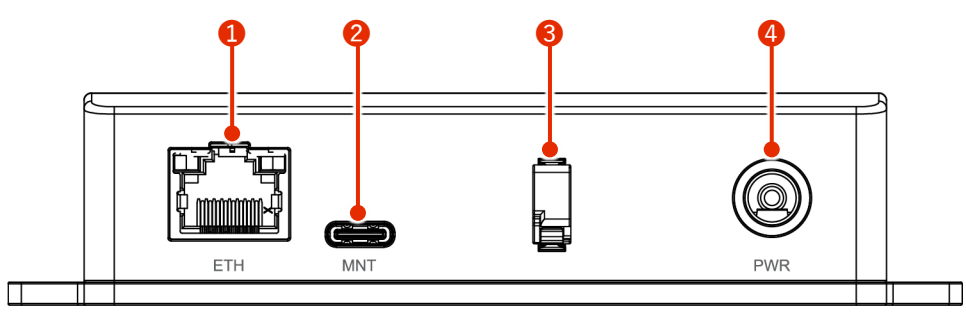

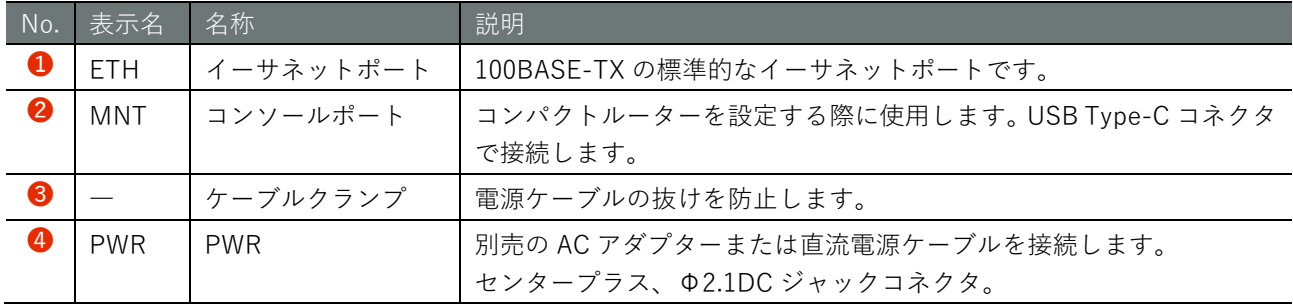

## 上面

コンパクトルーターの上面の構成を以下に示します。

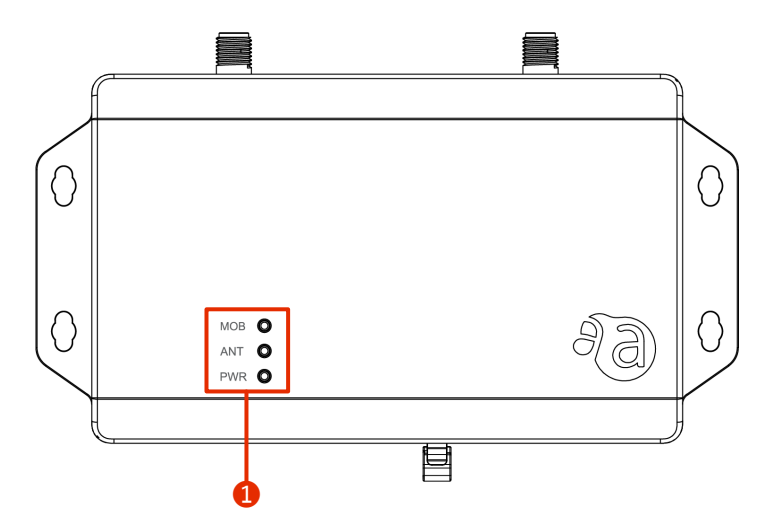

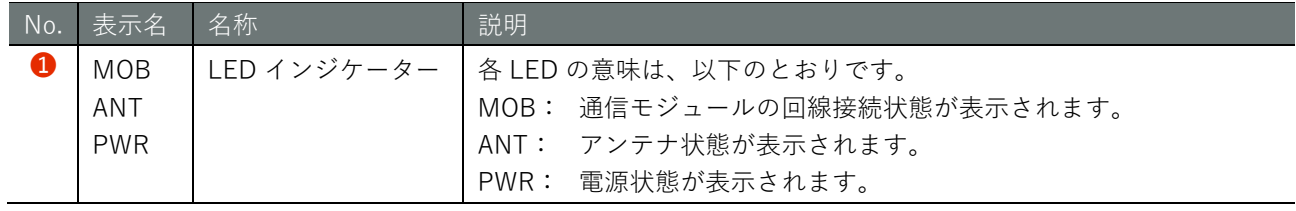

三面図

コンパクトルーターの三面図を以下に示します。

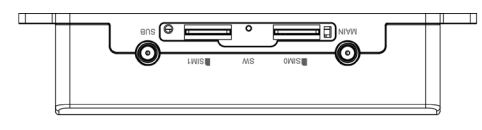

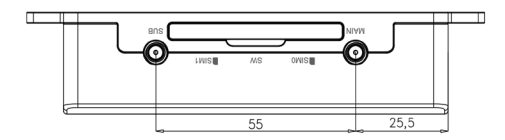

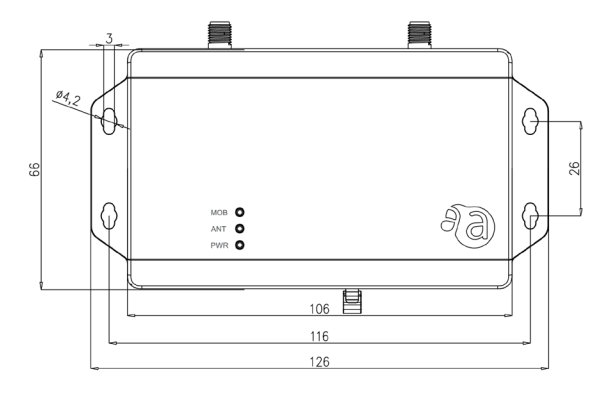

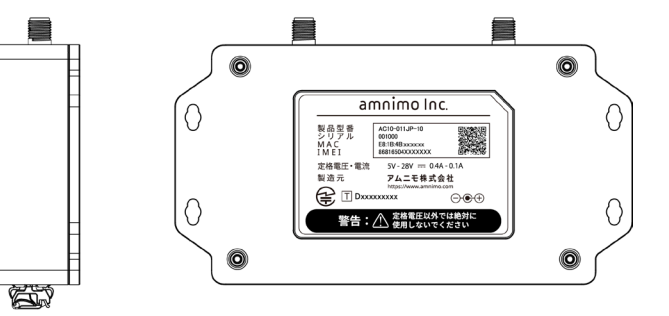

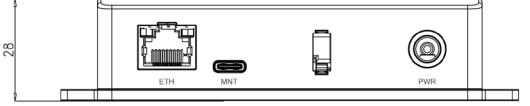

<span id="page-17-0"></span>1.1.2 屋内タイプ無線 LAN 搭載コンパクトルーター

屋内タイプ無線 LAN 搭載コンパクトルーター本体の基本的な構成について説明します。

#### 前面

**FZ** 

屋内タイプ無線 LAN 搭載コンパクトルーターの前面の構成を以下に示します。

屋内タイプ無線 LAN 搭載コンパクトルーターの蓋部は開放することができます。以下の図は、蓋部を 開放した状態です。

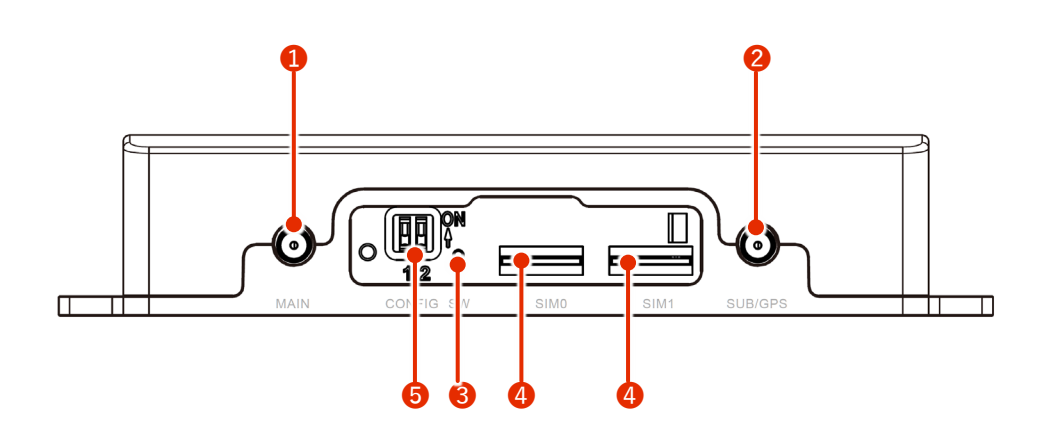

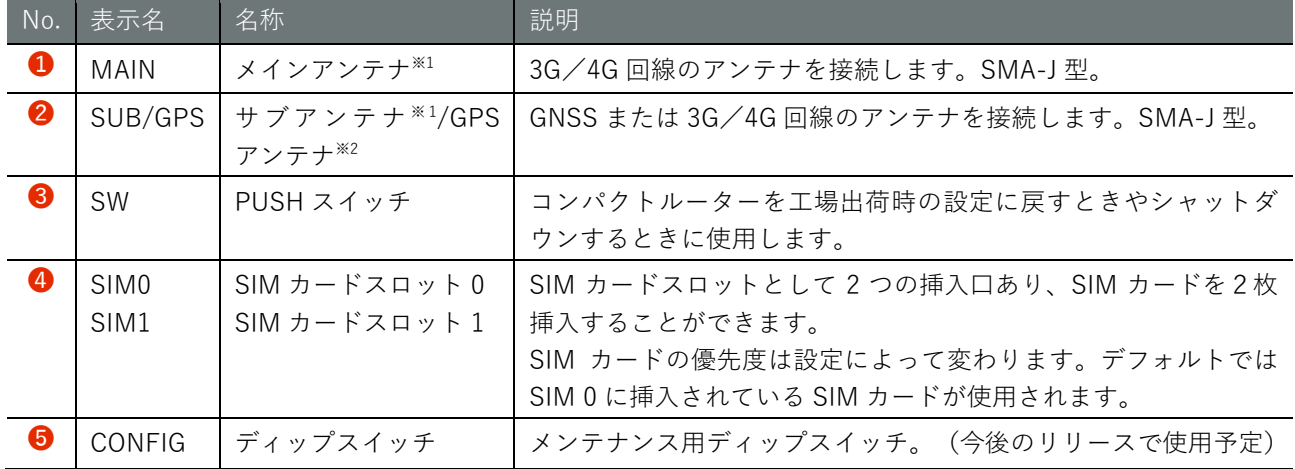

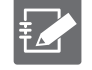

※1 コンパクトルーターは内蔵 3G/4G アンテナを保有していますので、基本的にはアンテナを接続す る必要はありませんが、設置場所の電波環境が悪い場合、別売のアンテナを接続することにより、電波 の受信感度を改善することが可能です。

※2 LTE と排他利用になります。またパッシブアンテナに対応しています。

 $CR^2$ 

#### 後面

屋内タイプ無線 LAN 搭載コンパクトルーターの後面の構成を以下に示します。

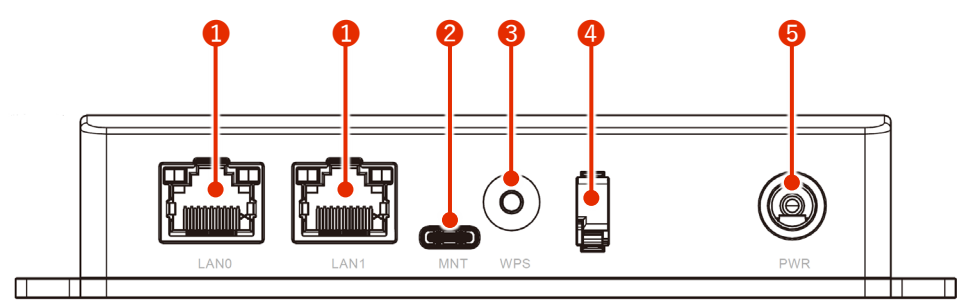

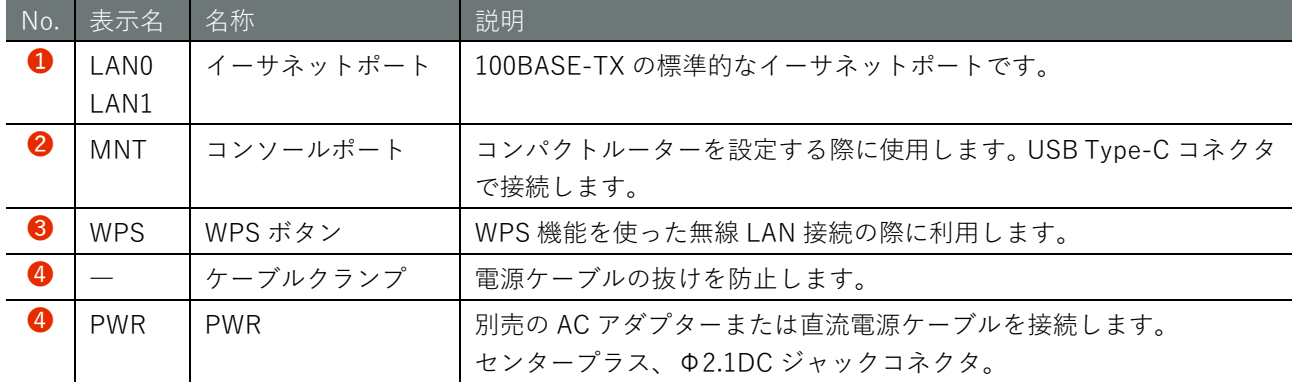

上面

屋内タイプ無線 LAN 搭載コンパクトルーターの上面の構成を以下に示します。

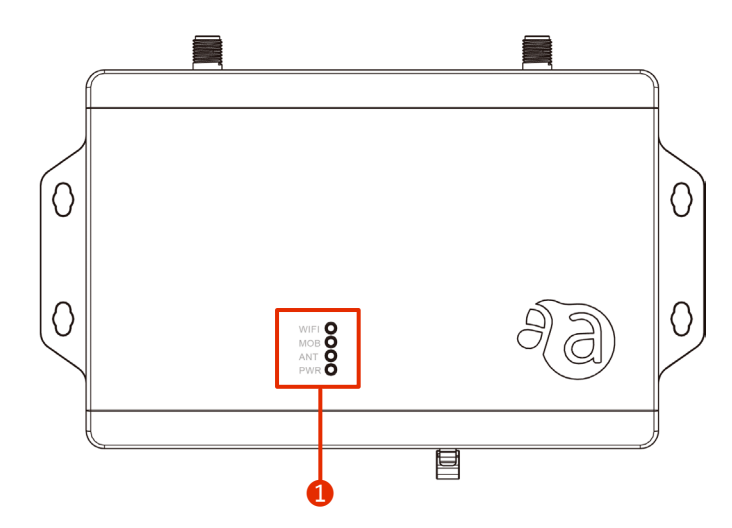

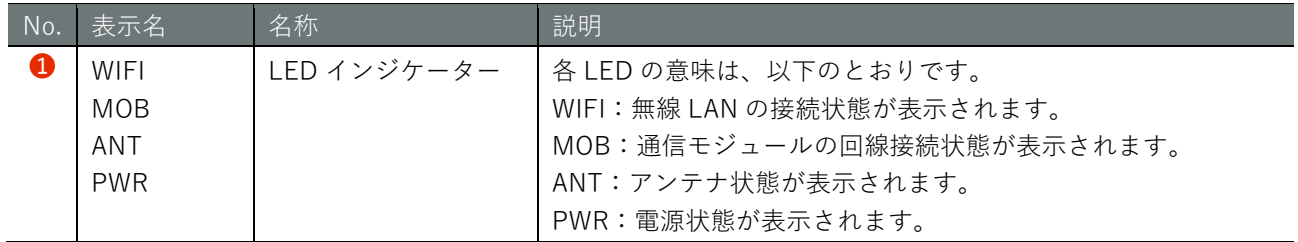

### 三面図

屋内タイプ無線 LAN 搭載コンパクトルーターの三面図を以下に示します。

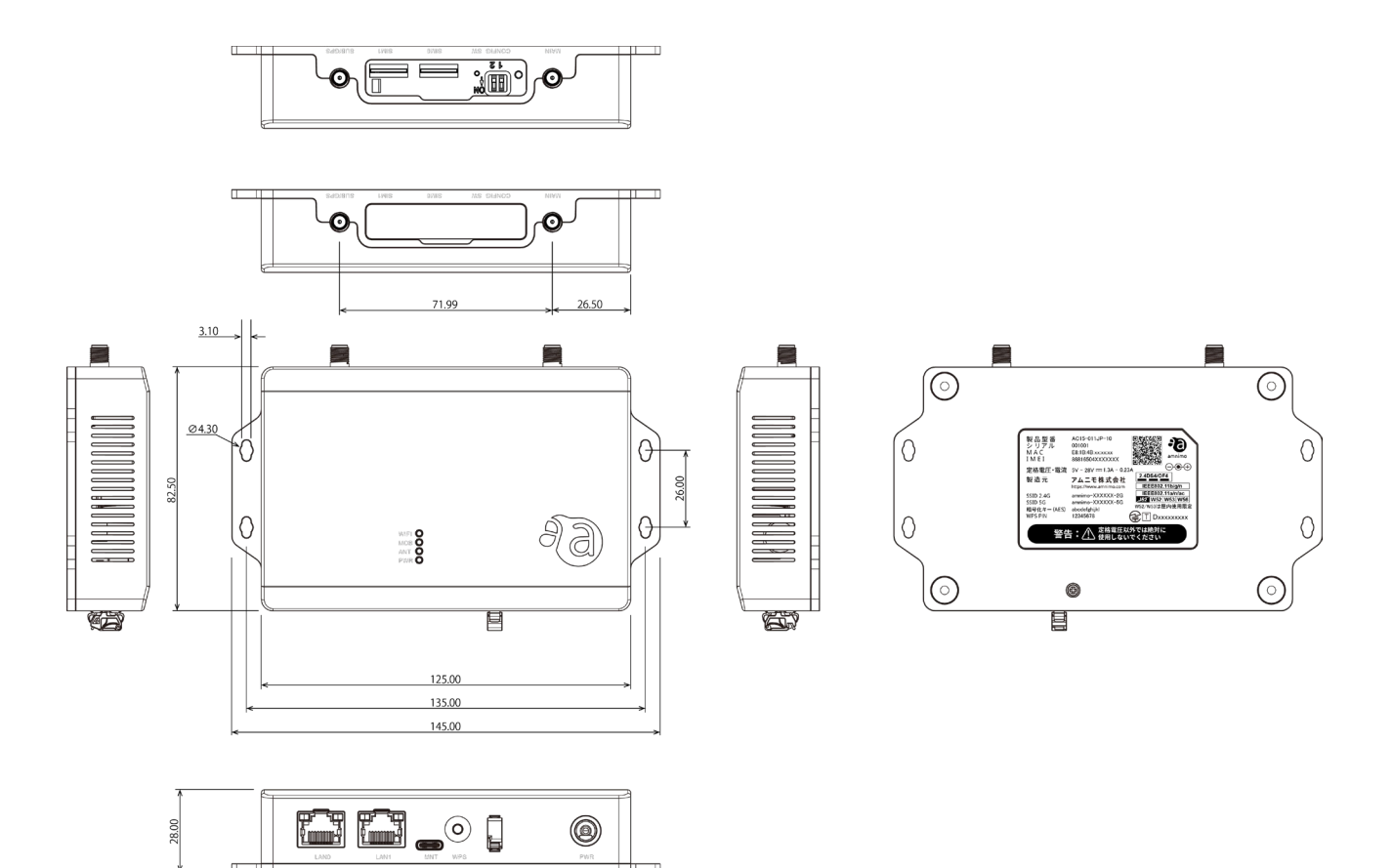

<span id="page-20-0"></span>1.1.3 屋外タイプ無線 LAN 搭載コンパクトルーター

屋外タイプ無線 LAN 搭載コンパクトルーター本体の基本的な構成について説明します。

#### 正面(蓋開状態)

蓋開時の正面の構成を以下に示します。

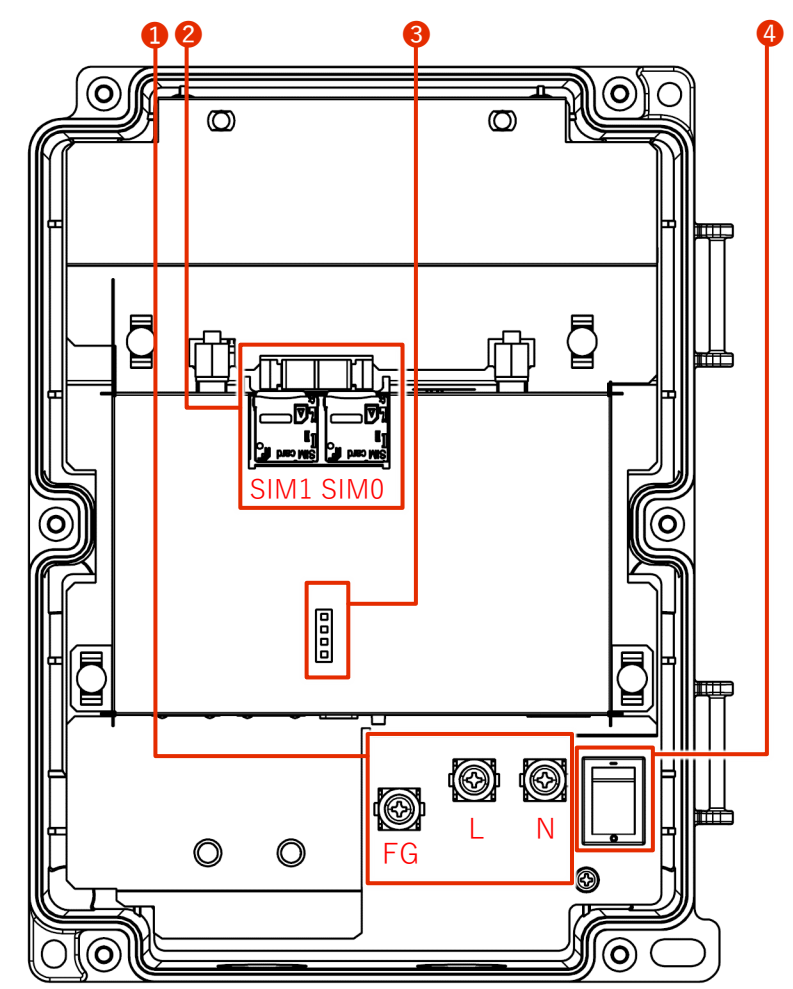

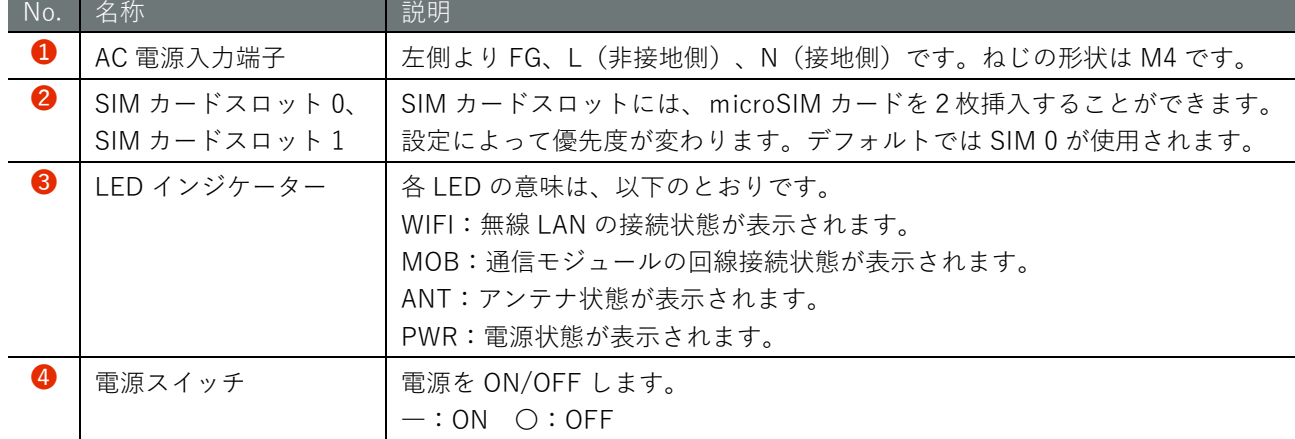

 $-(CR)^{-}$ 

## 斜め正面 1(蓋開状態)

斜め正面の構成を以下に示します。

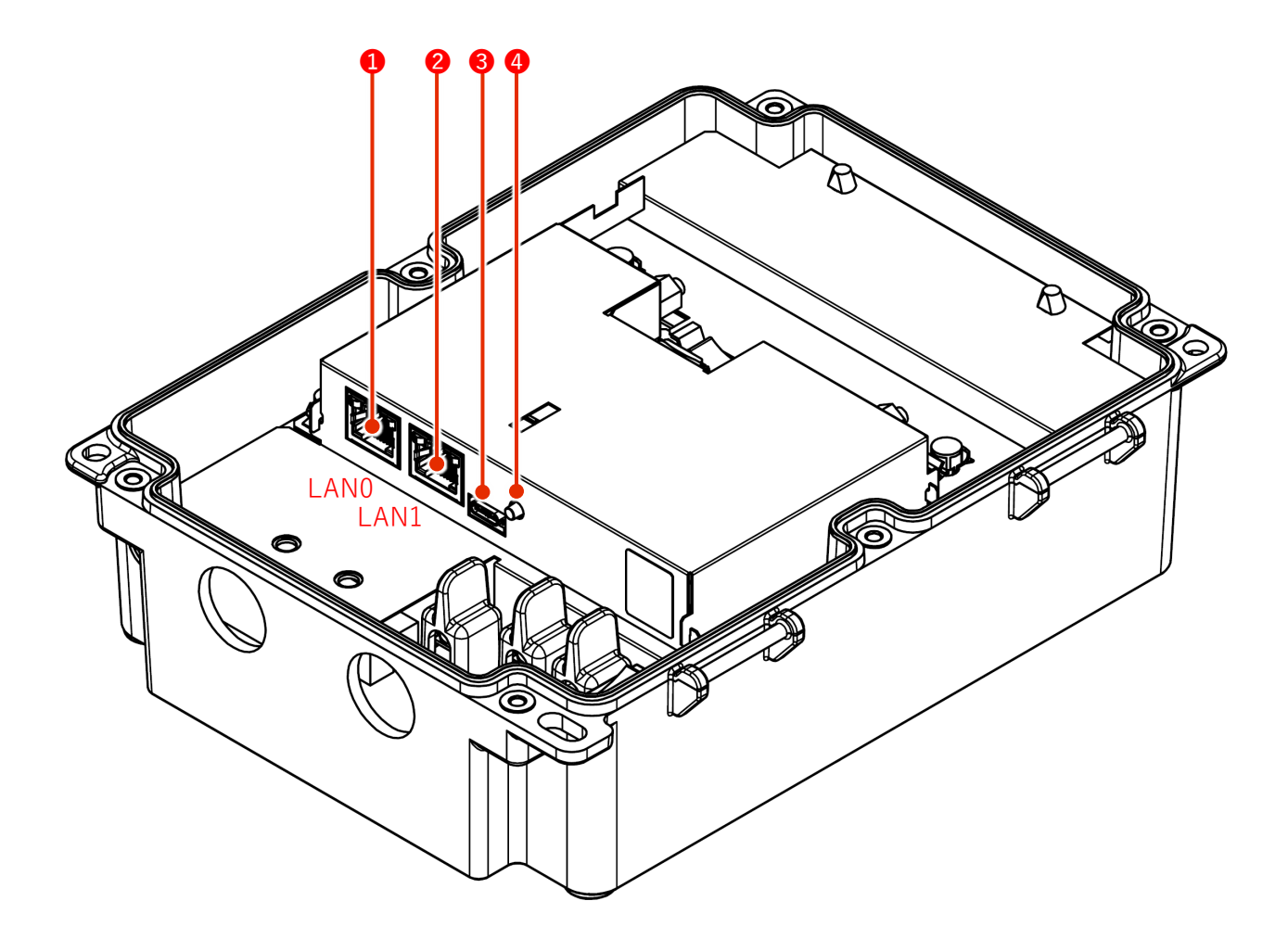

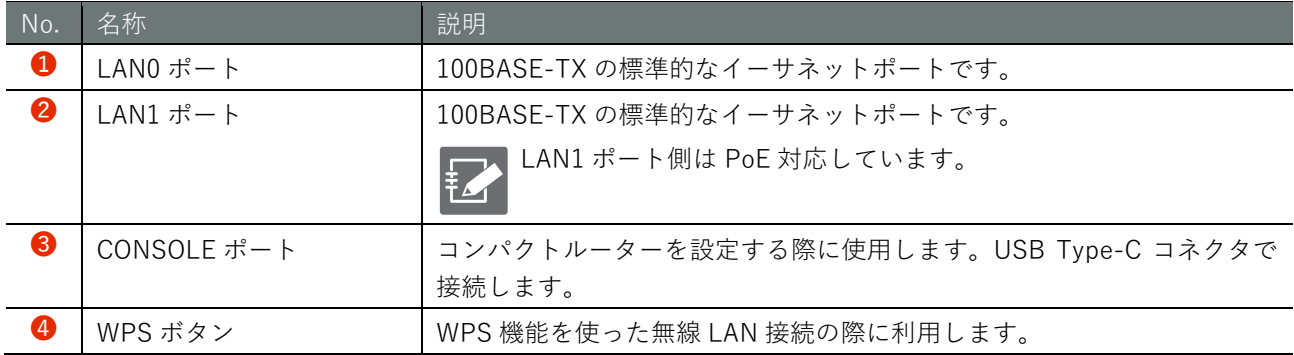

## 斜め正面 2(蓋開状態)

斜め正面の構成を以下に示します。

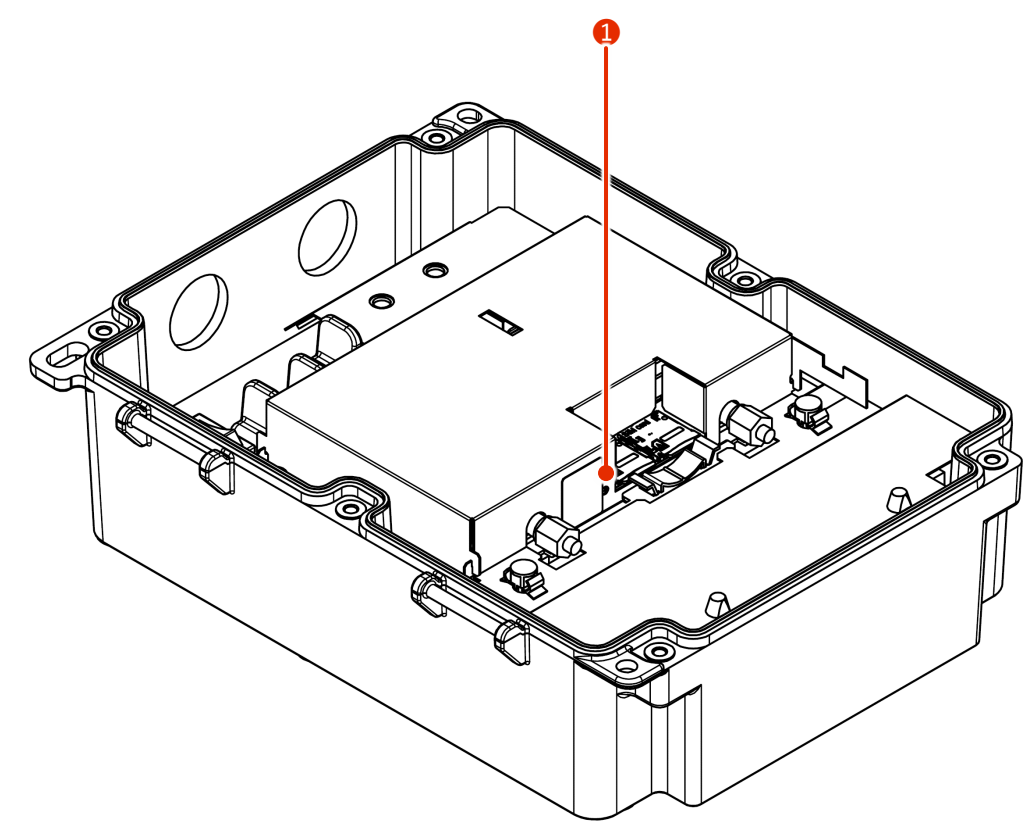

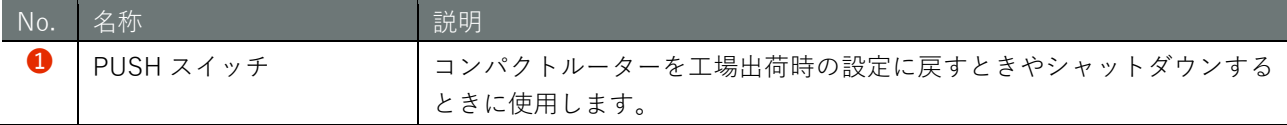

### 三面図

三面図を以下に示します。

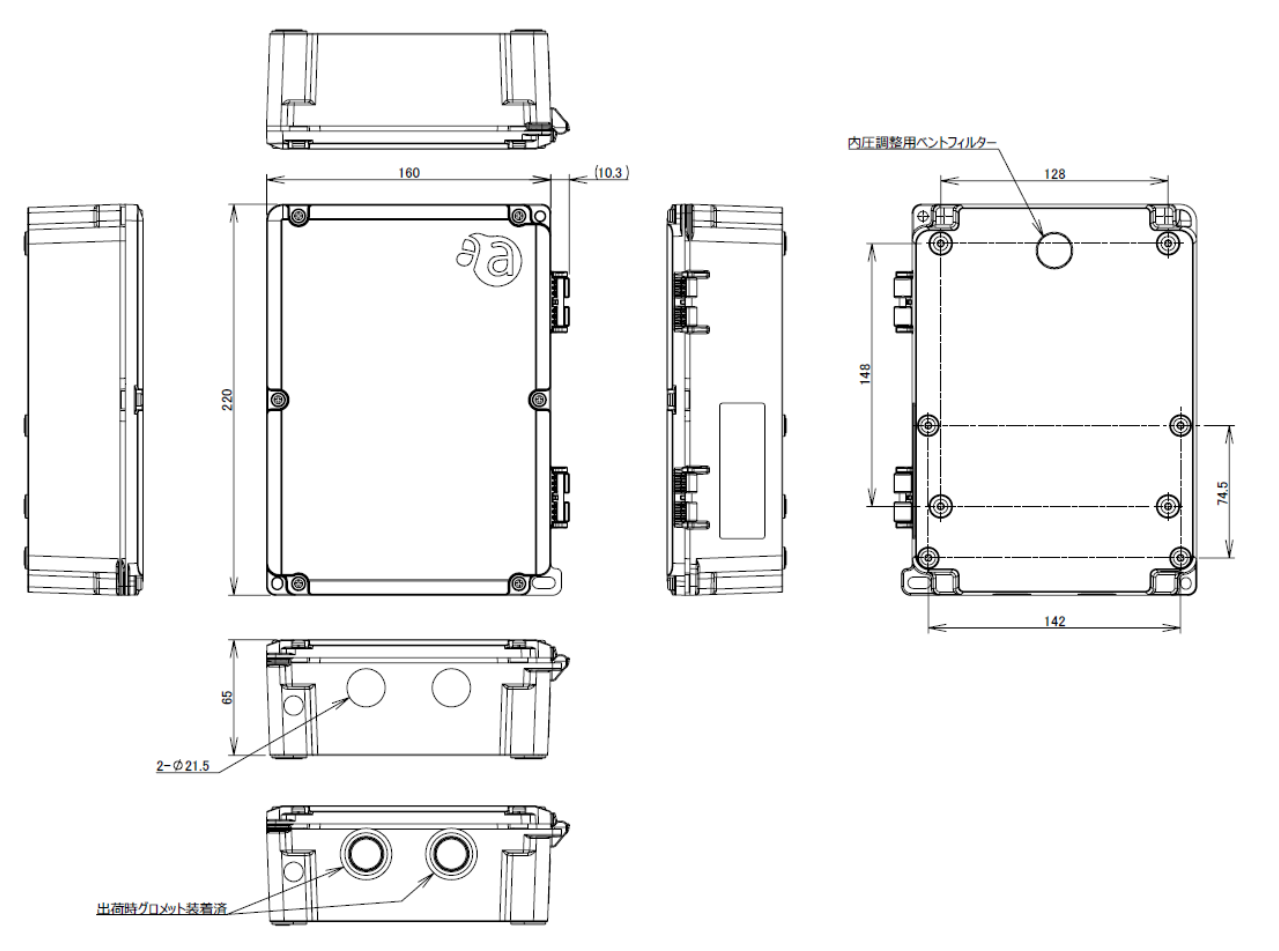

# <span id="page-24-0"></span>1.2 インターフェイス

コンパクトルーターに搭載されている各インターフェイスの詳細について説明します。

### <span id="page-24-1"></span>1.2.1 LED

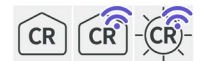

コンパクトルーター上面にある LED の点灯点滅パターンについて説明します。

#### LED アイコンの説明

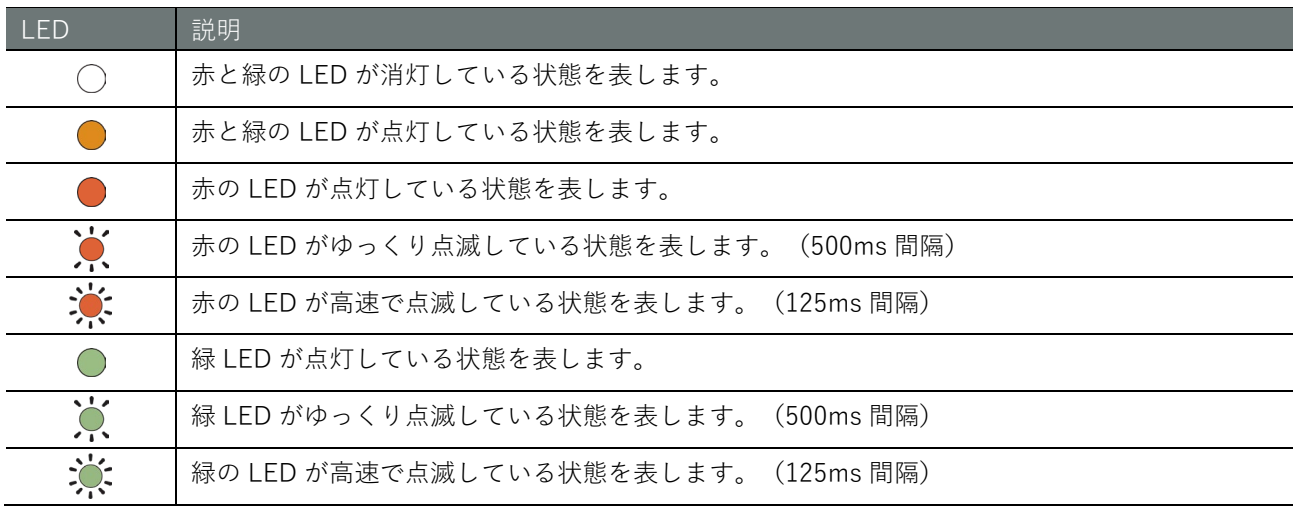

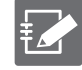

空欄は LED が制御されていない状態を表します。項目間の状態変化があっても、影響しません。

### LED 状態一覧

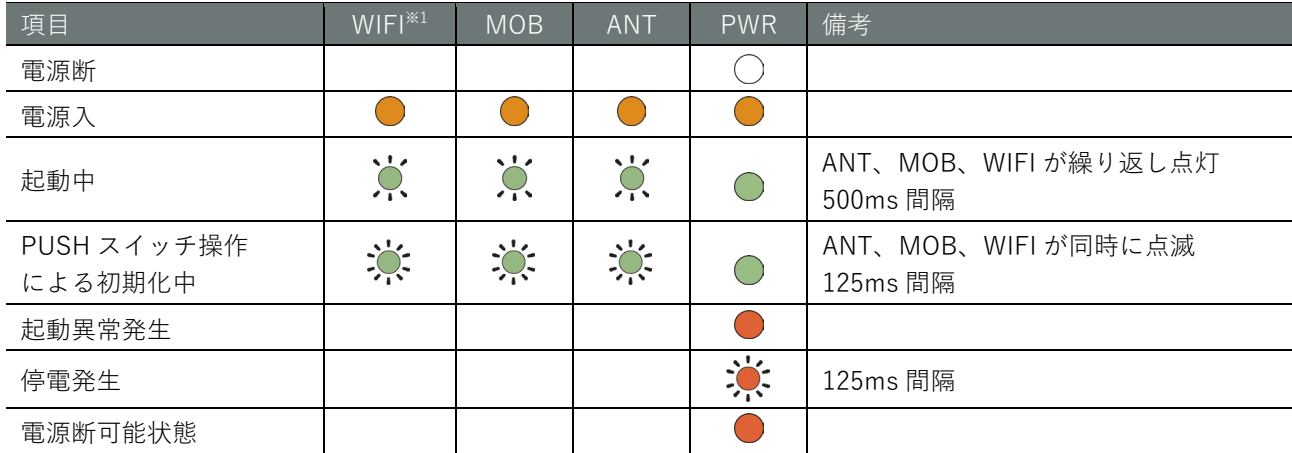

アンテナレベル

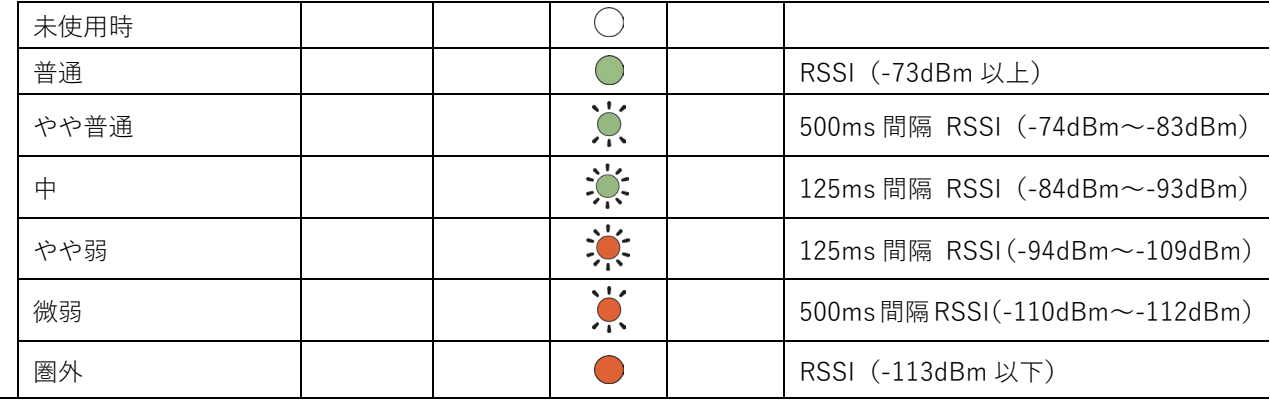

モバイル接続関連

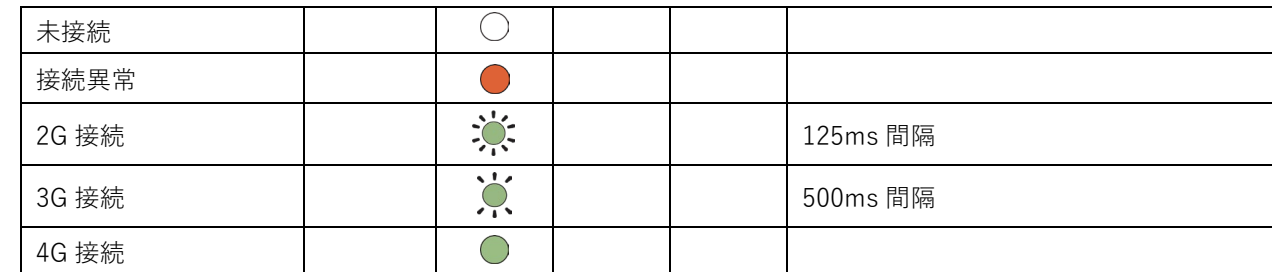

無線 LAN 機能関連 $^{*1}$ 

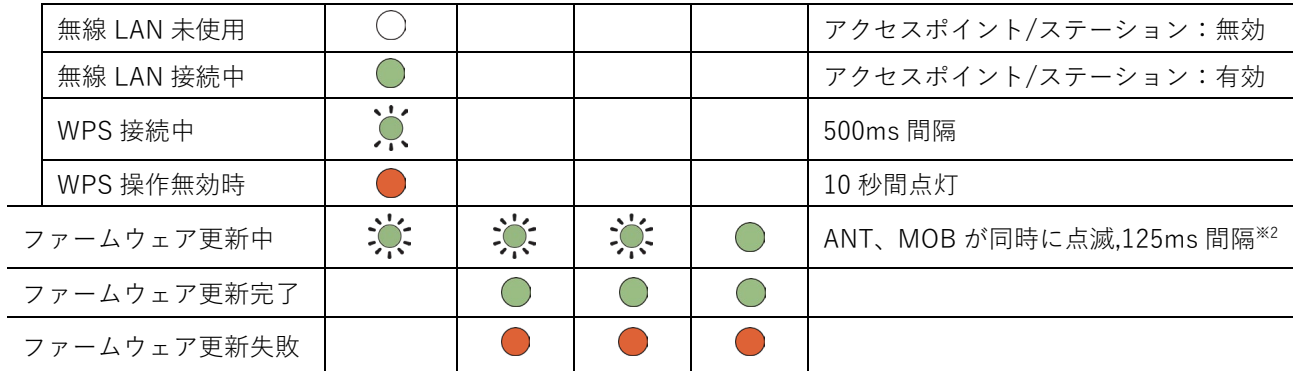

※1 屋内タイプおよび屋外タイプ無線 LAN 搭載コンパクトルーターのみ。

※2 PUSH スイッチによる初期化中と同じ表示になります。

#### <span id="page-26-0"></span>1.2.2 PUSH スイッチ

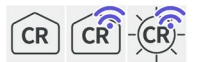

本スイッチは本機器を工場出荷時の設定にリセットする、電源断可能状態に移行する用途で利用します。

#### 工場出荷時の設定にリセットする

PUSH スイッチを押した状態でコンパクトルーターの電源を入れ、LED が下記の初期化中を示す状態になり ましたら PUSH スイッチを離してください。各種設定が工場出荷時の状態で起動します。

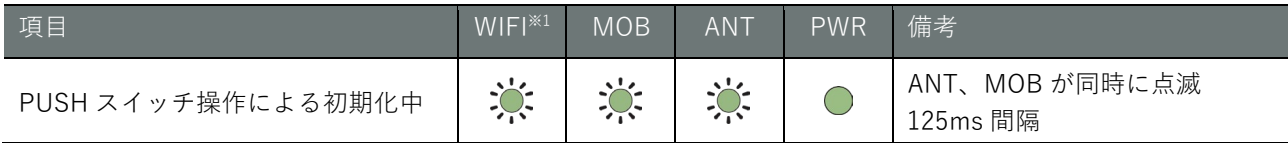

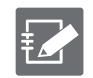

本機器内に保存されている設定ファイルは初期化されません。そのため、本操作を実行したあとに設定 ファイルへの書き込みを実行せずに再起動すると、設定を初期化する前の設定で起動します。

#### <span id="page-26-1"></span>電源断可能状態に移行する

OS を起動したあとに 3 秒間 PUSH スイッチを押したままにすると、コンパクトルーターが電源断可能状態 に移行します。

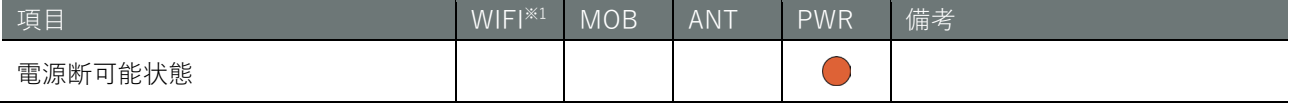

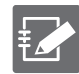

電源断可能状態が一定期間継続すると、Watchdog Timer によってコンパクトルーターが再起動さ れます。これによって、コマンド操作(poweroff コマンドなど)を間違って遠隔で電源断可能状 態してしまった場合でも、現地に行かずに復旧させることが可能です。

## <span id="page-27-0"></span>1.2.3 コンソールポート

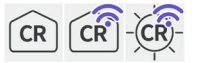

コンソールポートには、USB Type-C のケーブルで接続できます。

E

本機器用ドライバのインストールが必要になります。 下記サイトでお使いの環境のドライバ※を選択し、指示に従ってインストールを行ってください。 <https://amnimo.com/drivers/ac10/>

※コンパクトルーターシリーズ共通で利用が可能です。

コンソールポート通信設定

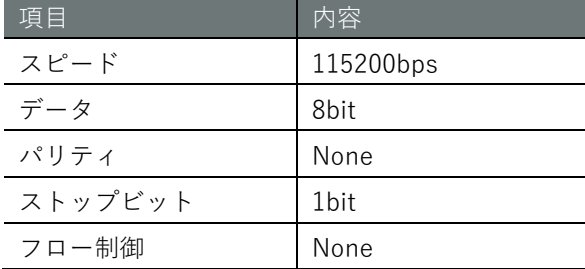

## <span id="page-28-0"></span>1.2.4 WPS ボタン

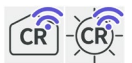

WPS ボタンにより WPS 機能による無線 LAN 接続※1,2 が可能になります。

デフォルト設定では、無線 LAN 機能があるコンパクトルーターはアクセスポイントとして動作します。WPS ボタンを 5 秒以上押下すると、WIFI の LED が緑点滅を開始します。その後、ボタンから手を離しても構い ません。60 秒間※2ステーションからの接続の待ち受け状態になります。60 秒経過後、WIFI の LED は緑点灯 に戻ります。

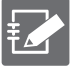

※1 セキュリティモードを変更した場合は、WPS 機能が使えない場合があります。 ※2 デフォルトでは登録したステーション機器は wlan0 側(2.4GHz)に接続されます。 ※3 コマンドで WPS 機能を使う場合は、時間を変更が可能です。

# <span id="page-29-0"></span>コンパクトルーターの製品仕様

コンパクトルーターの仕様をハードウェアとソフトウェアごとに説明します。

## <span id="page-29-1"></span>1.3.1 ハードウェア仕様

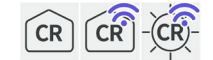

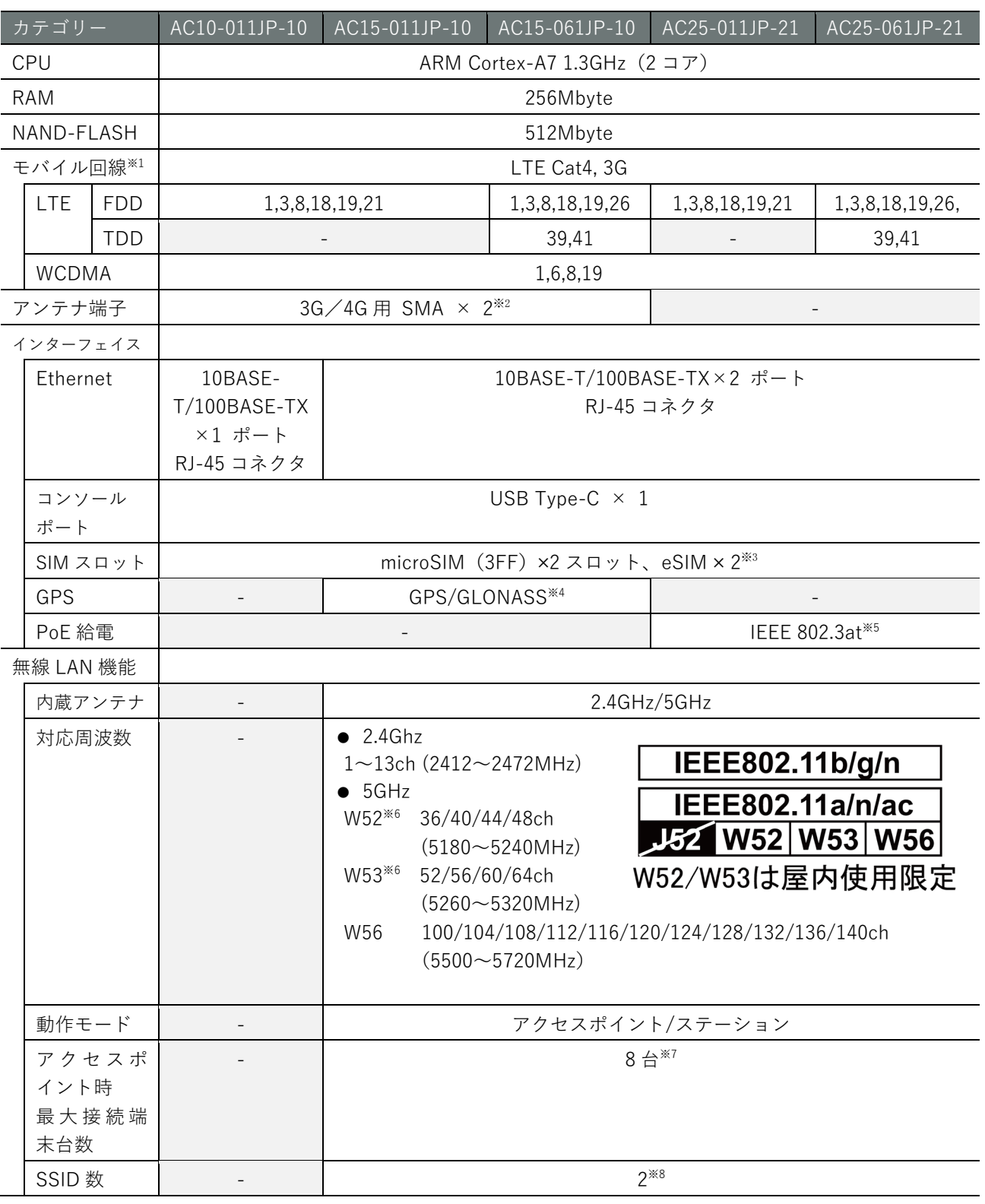

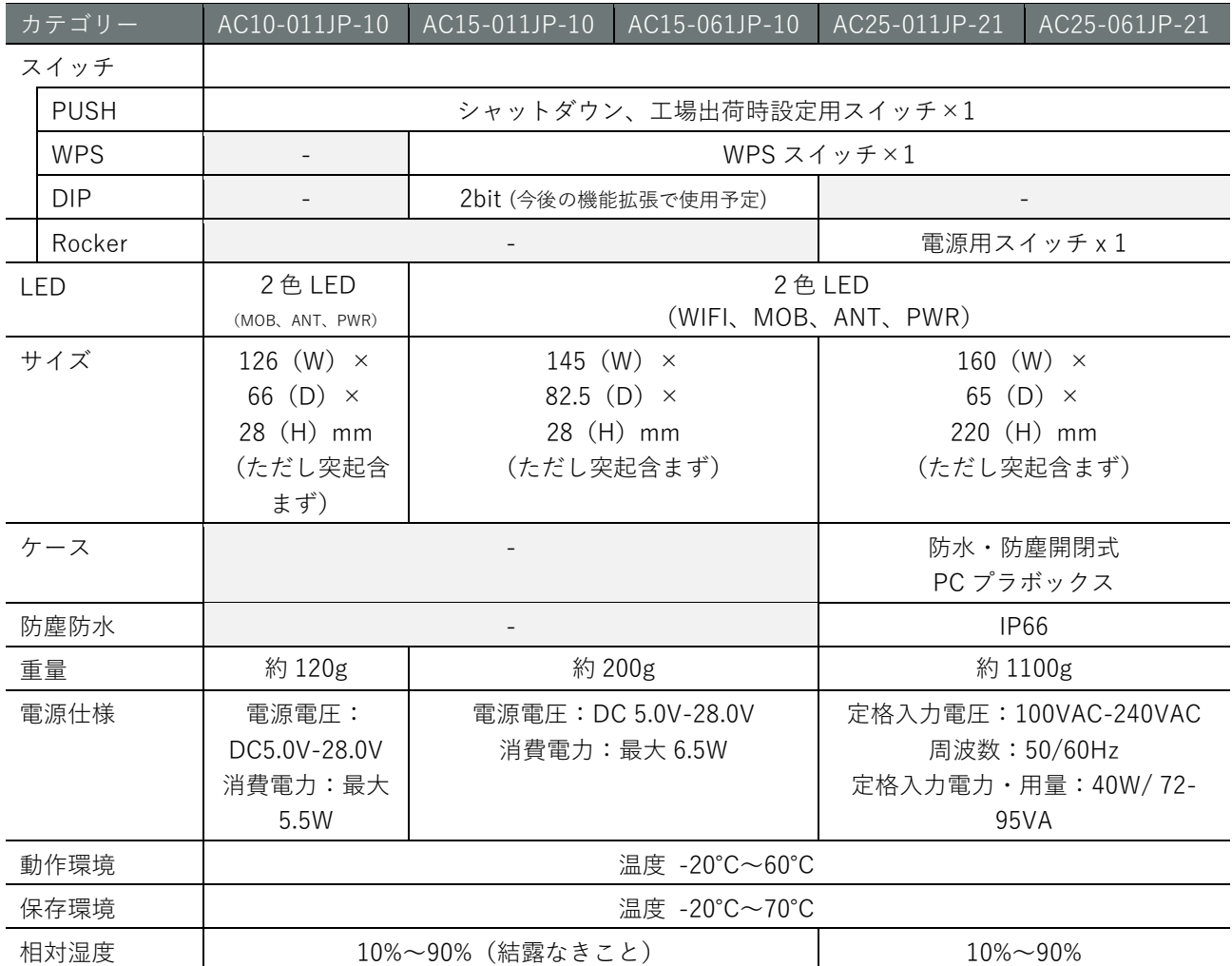

※1 搭載する通信モジュールによって帯域が変わります。

※2 コンパクトルーターは内蔵アンテナを保有していますので、基本的にはアンテナを接続する必要はありませんが、設置場所の電 波環境が悪い場合、別売のアンテナを接続することにより、電波の受信感度を改善することが可能です。

※3 eSIM の使用を検討されているお客様はご相談ください。

※4 アンテナコネクタはサブ側 SMA コネクタを利用します(LTE と排他利用になります)。

またパッシブアンテナに対応しています。

※5 LAN1 ポート側のみ対応しています。

※6 W52 及び W53 は屋内使用限定バンドです。

※7 最大接続数は 2.4GHz、5GHz それぞれの接続数の合計値になります。

※8 2.4GHz,5GHz それぞれで1つの SSID が割り当てられます。また 2.4GHz,5GHz を同時に使用する場合は、5GHz 帯は W52 に限 られます。5GHz で W53,W56 使用時は、2.4GHz は利用できなくなります。

## <span id="page-31-0"></span>ソフトウェア共通仕様

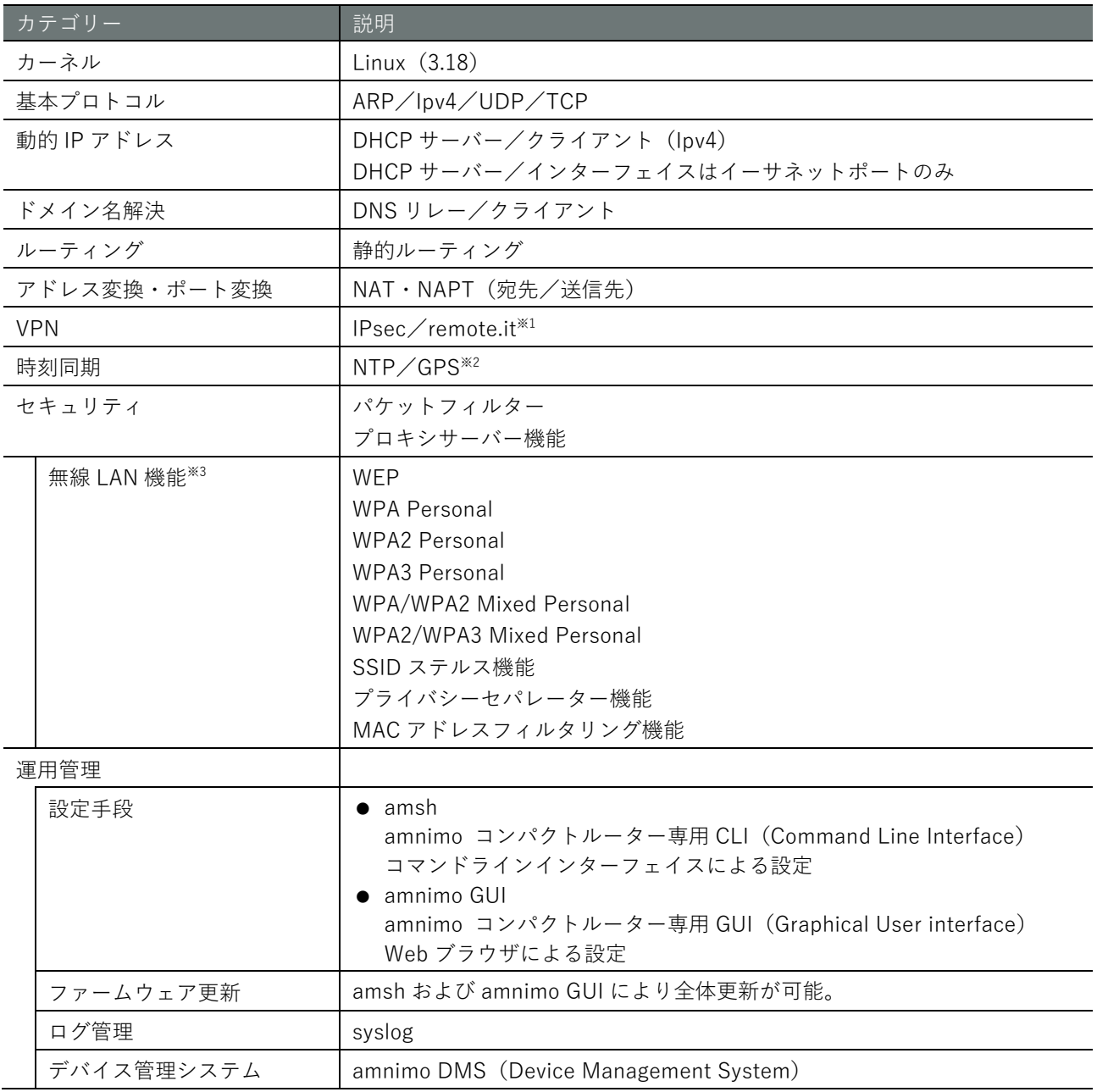

※1 バージョン 1.7.0 以降に実装されています。

※2 AC15 のみ GPS 機能が利用可能です。

※3 無線 LAN 搭載コンパクトルーターのみ

 $\widehat{CR}$ 

# <span id="page-32-0"></span>1.4 工場出荷時の設定について

コンパクトルーターの出荷時の設定について説明します。

## <span id="page-32-1"></span>1.4.1 ネットワーク

屋内タイプコンパクトルーター

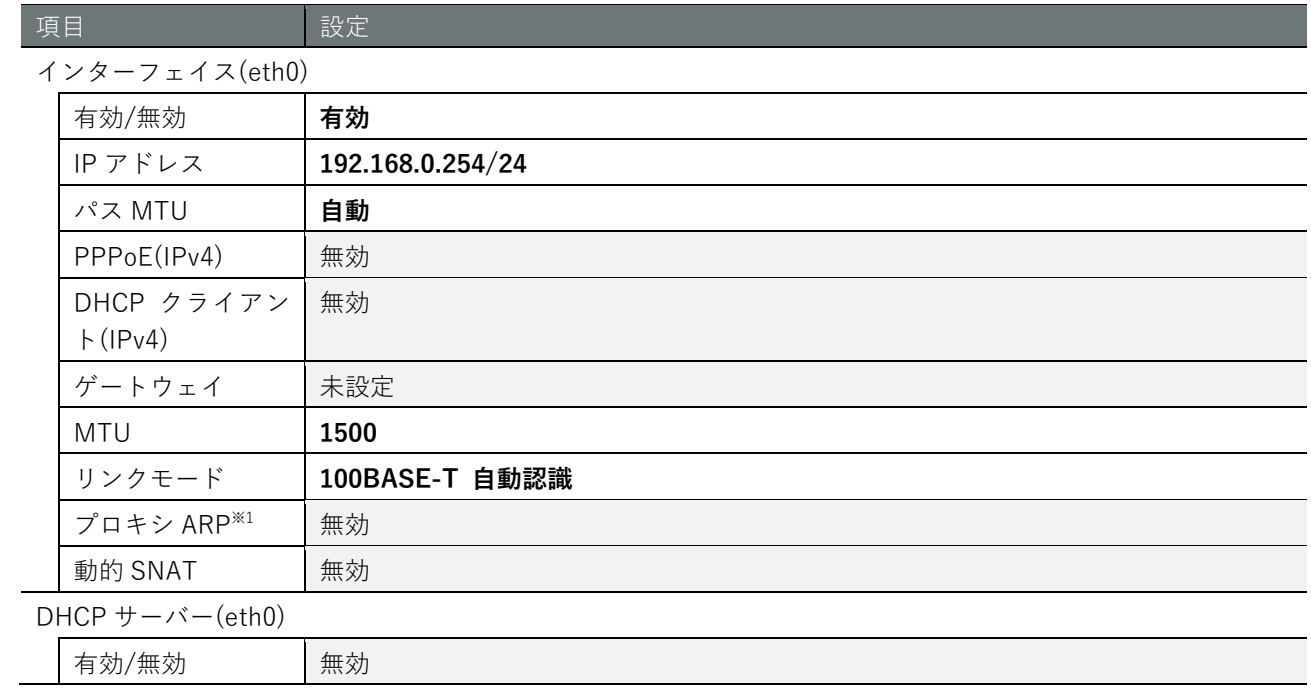

## 屋内/屋外タイプ無線 LAN 搭載コンパクトルーター

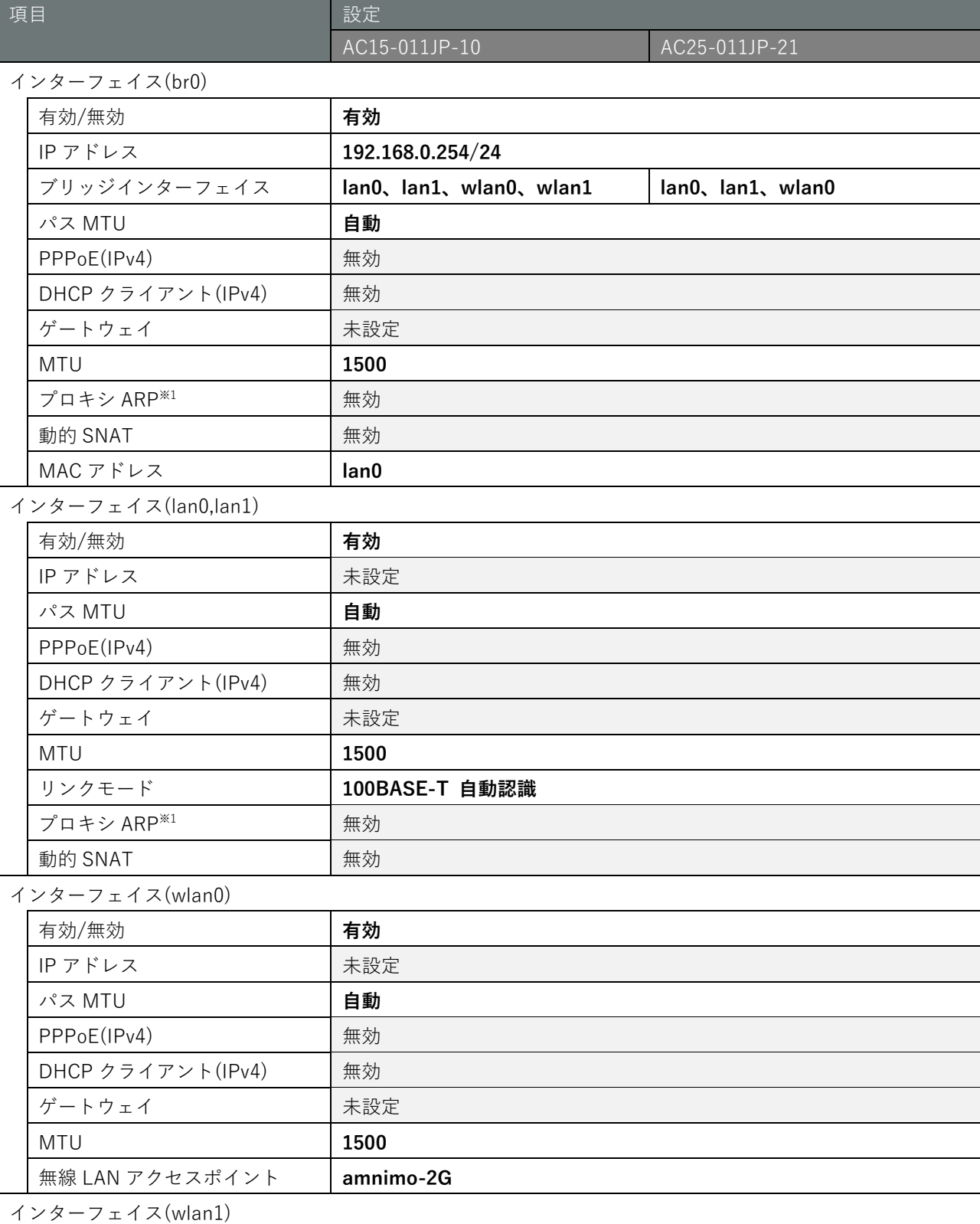

有効/無効 **有効** 無効 IP アドレス マンクランス 未設定

 $CR^2$ 

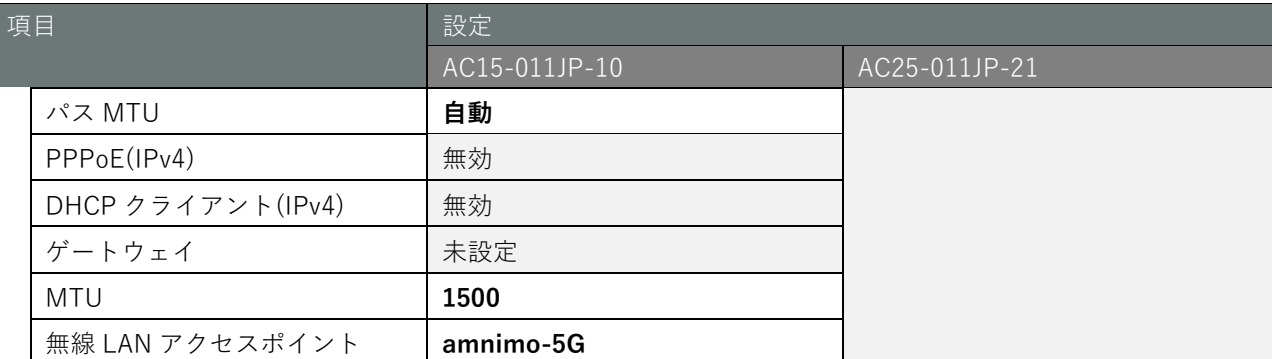

## $D HCP + -\checkmark$   $-$  (br0)

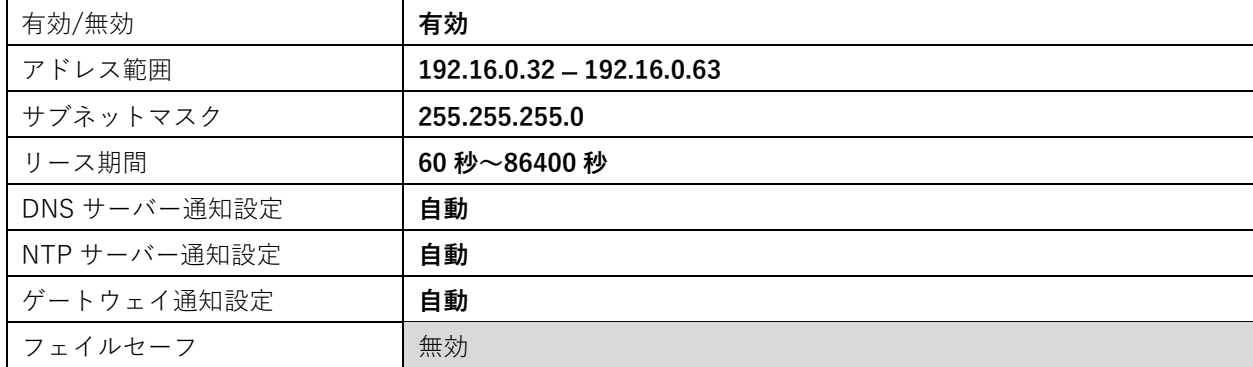

# 無線 LAN 機能

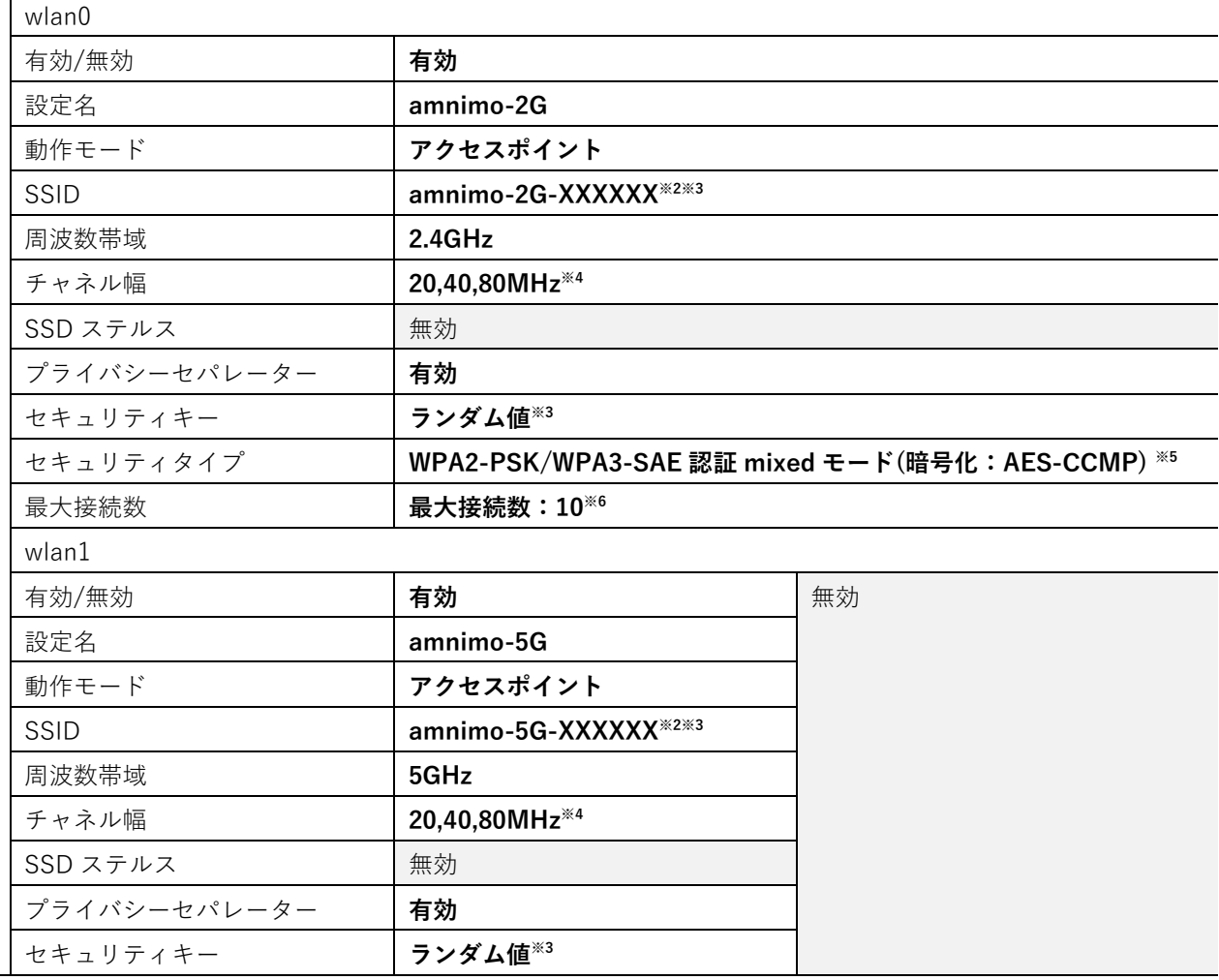

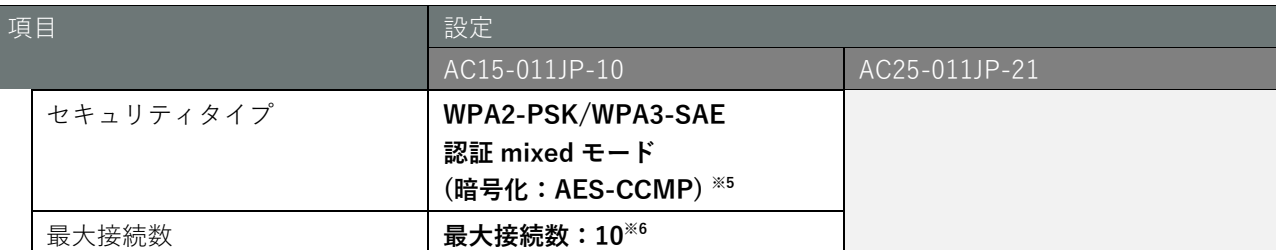

※1 バージョン 1.13.0 よりも古いファームウェアではデフォルト値は有効になります。

※2 機器の MAC アドレスの後半の第 4~6オクテット(ベンダ管理番号)の値になります。

※3 機器の銘版には SSID、セキュリティキーに加え、WPS PIN も記載されています。

※4 2.4GHz は 80MHz には対応していません。

※5 バージョン 1.13.0 からの仕様になります。

※6 接続数は 2.4GHz、5GHz それぞれの接続数の合計値になります。また推奨最大接続数は 8 になります。

## <span id="page-35-0"></span>1.4.2 初期アカウント

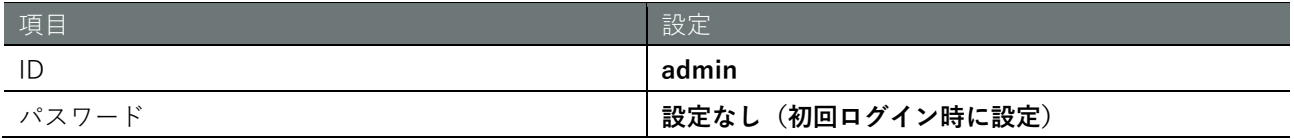

## <span id="page-35-1"></span>1.4.3 初期ホスト名

amnimo

# <span id="page-36-0"></span>サーバー設定

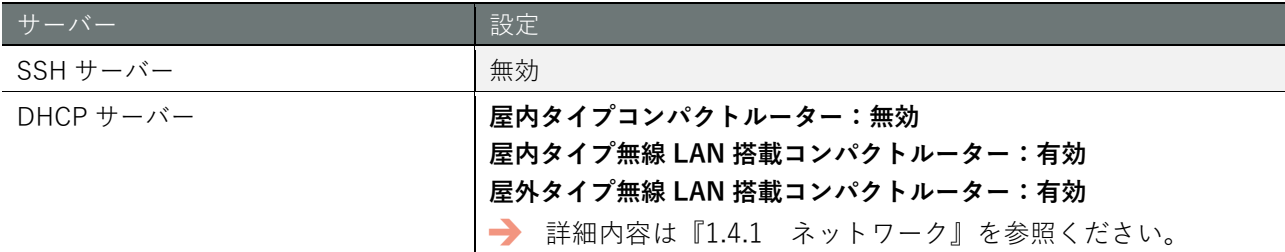

#### DNS サーバー

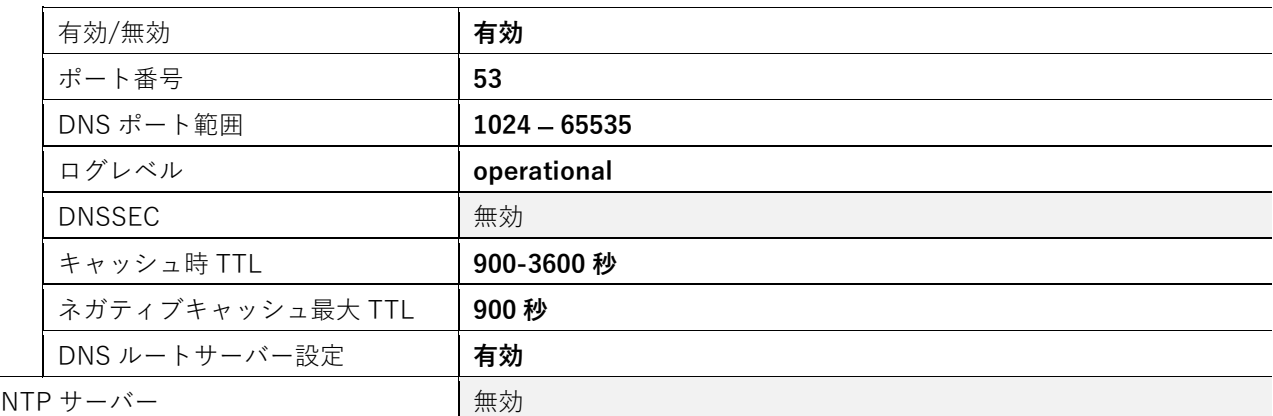

Syslog サーバー(ローカル保存)

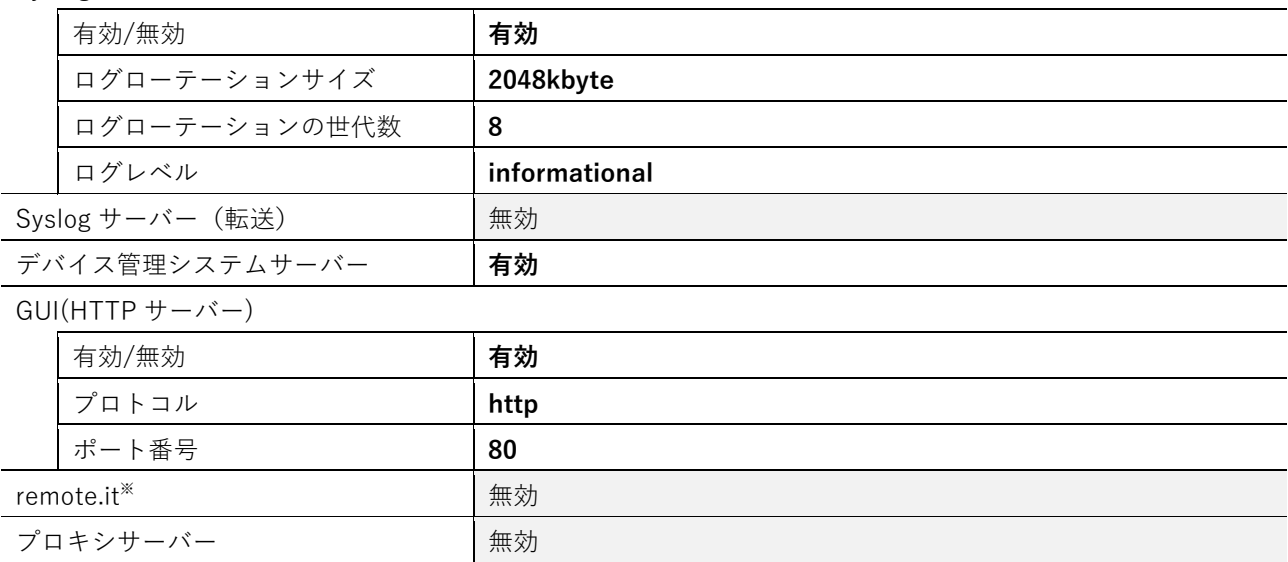

※ バージョン 1.7.0 以降に実装されています。

### <span id="page-37-0"></span>パケットフィルタリング設定

入力設定

デフォルトポリシー:受領

#### 出力設定

デフォルトポリシー:受領

#### 転送設定

デフォルトポリシー:受領

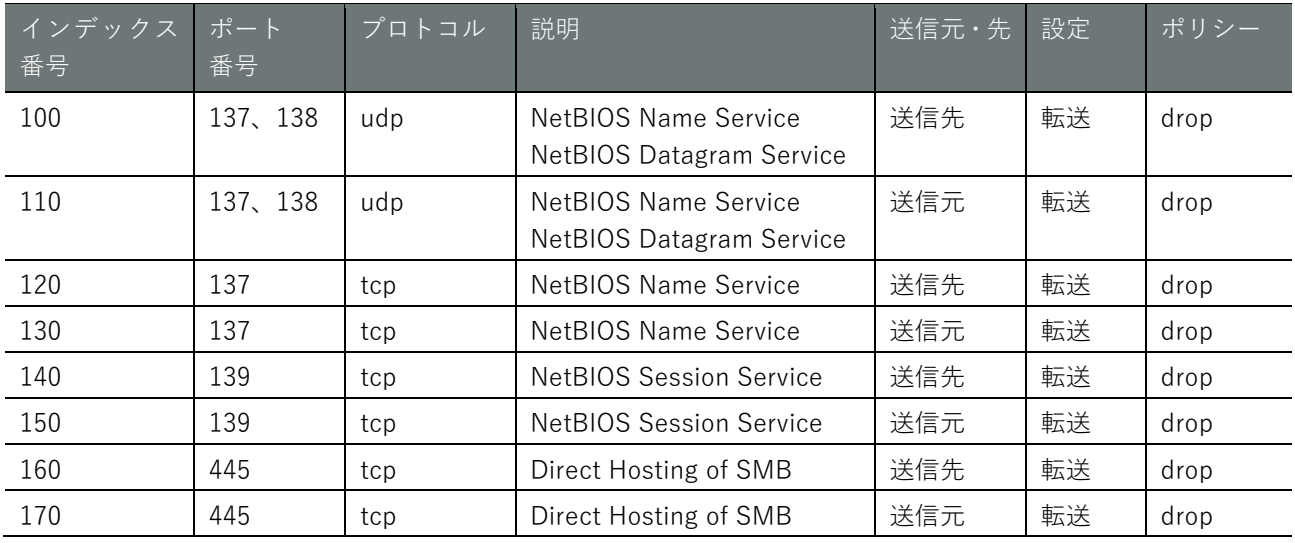

<span id="page-37-1"></span>静的ルーティング

未設定

<span id="page-37-2"></span>1.4.7 モバイル機能

未設定

<span id="page-37-3"></span>スケジュール設定 1.4.8

未設定

## <span id="page-37-4"></span>1.4.9 タイムゾーン

**O** UTC

<span id="page-37-5"></span>1.4.10 IPsec

未設定

<span id="page-37-6"></span>1.4.11 DHCP リレー

未設定

#### <span id="page-38-0"></span>1.5 GUI 機能の動作確認済み環境

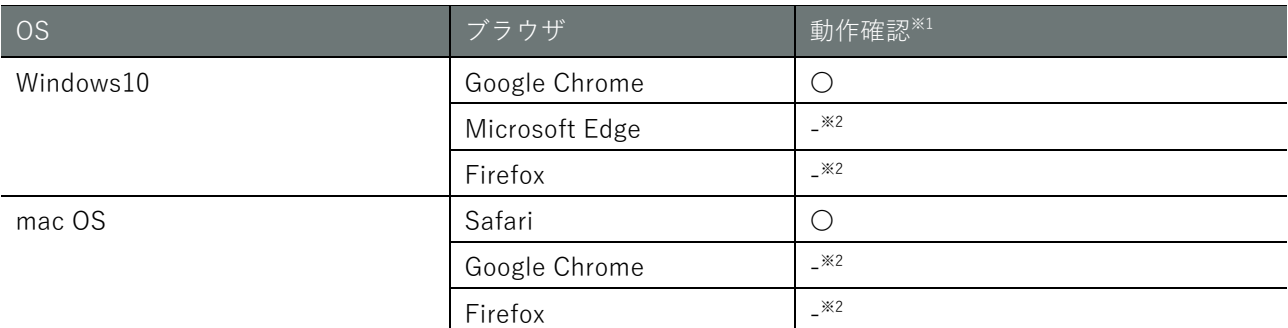

※1 弊社で動作確認済みの OS やブラウザの詳細なバージョンの組み合わせについては、「amnimo [ゲートウェイシリーズ](https://amnimo.com/manual/edge_gw/gui/ja/gui_users_manual.pdf) GUI ユー [ザーズマニュアル」](https://amnimo.com/manual/edge_gw/gui/ja/gui_users_manual.pdf)を参照ください。

※2 今後のリリースにて対応予定です。

#### <span id="page-39-0"></span>1.6 防塵防水性能

 $-\widehat{CR}$ 

屋外タイプ無線 LAN 搭載コンパクトルーターの防塵・防水性能は IP66 になります。防塵・防止性能を保つ には、同等の防水性ケーブルグラウンド・PF 間コネクタを使用し、工事時、正しく装着し、性能の確認をお 願いいたします。詳細は別冊の[「屋外タイプ設置ガイド\(エッジゲートウェイ・](https://amnimo.com/manual/edge_gw/set/ja/edge_gw_set.pdf)IoT ルーター・コンパクト [ルーター\)」](https://amnimo.com/manual/edge_gw/set/ja/edge_gw_set.pdf)を参照ください。

<span id="page-40-0"></span>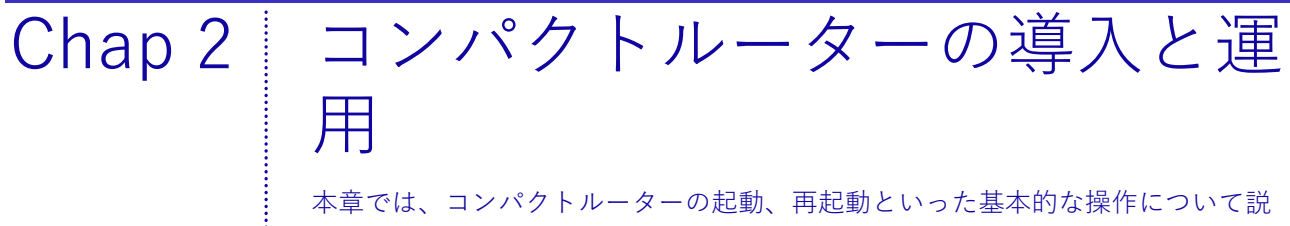

明します。また、コンパクトルーターを運用する上で重要なパッケージやファー ムウェアの更新についても説明します。

#### <span id="page-40-1"></span> $2.1$ コンパクトルーターを設置する

コンパクトルーターを設置するための準備をします。

<span id="page-40-2"></span>2.1.1 同梱物を確認する

コンパクトルーター amnimo C series には、以下のものが同梱されています。

屋内タイプコンパクトルーター

#### 本体・付属品

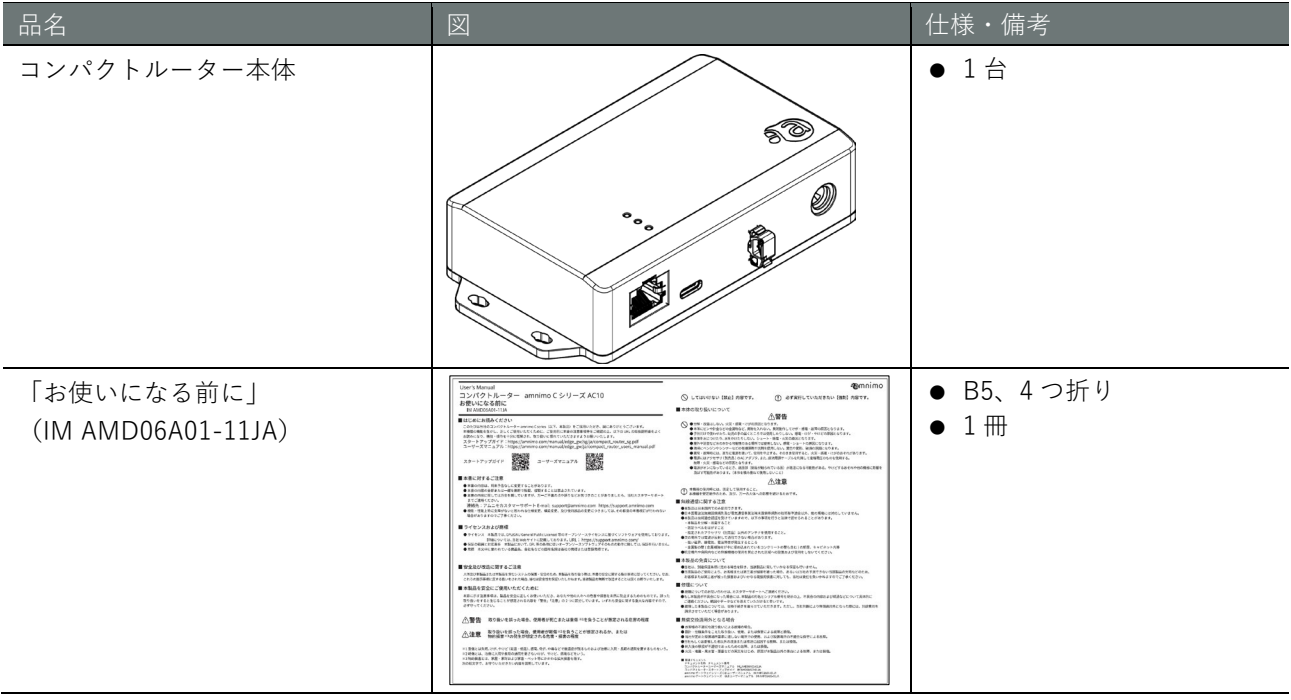

 $CR$ 

#### 別売品アクセサリー

また、別売のアクセサリーには、以下があります。

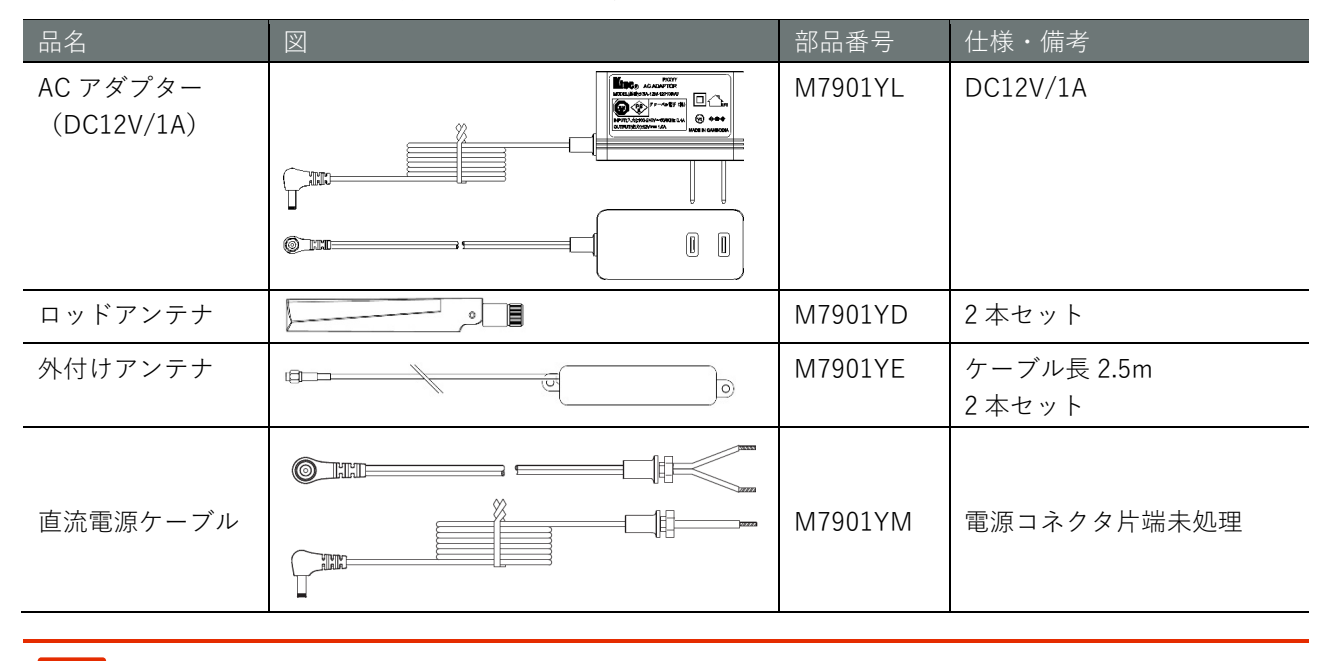

別売のアクセサリーは、コンパクトルーターの保証範囲には含まれません。

屋内タイプ無線 LAN 搭載コンパクトルーター

#### 本体・付属品 (AC15-011JP-21, AC25-011JP-21 共通)

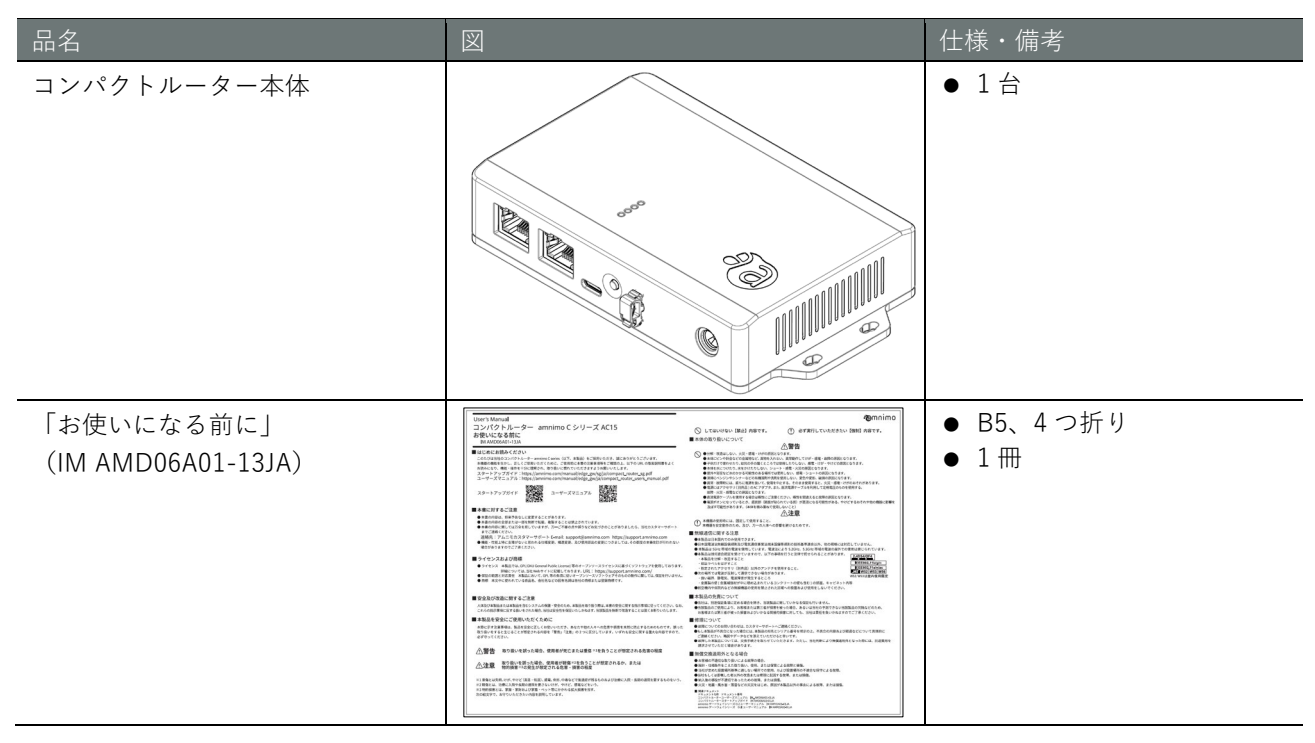

 $CR$ 

#### 別売品アクセサリー

また、別売のアクセサリーには、以下があります。

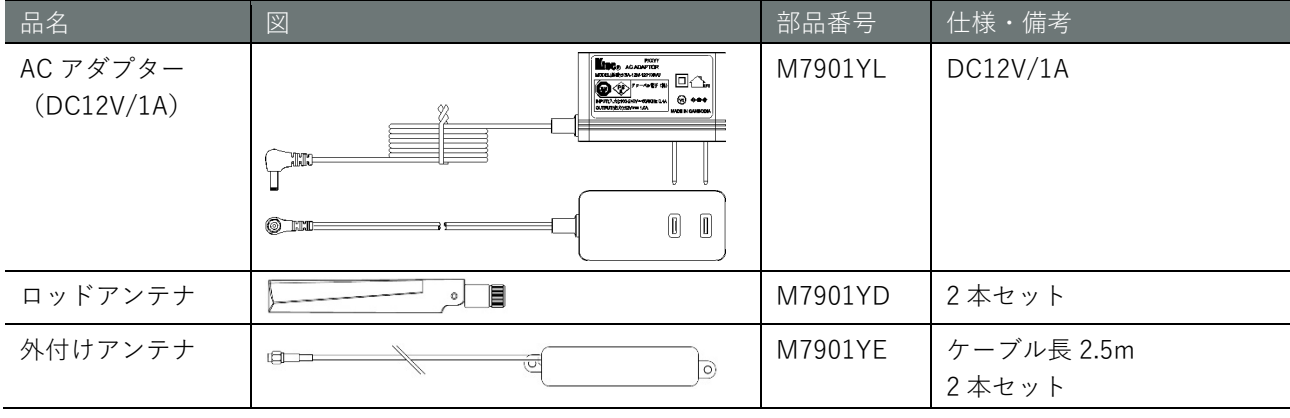

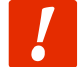

別売のアクセサリーは、コンパクトルーターの保証範囲には含まれません。

屋外タイプ無線 LAN 搭載コンパクトルーター

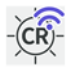

#### 本体・付属品 (AC25-011JP-21, AC25-061JP-21 共通)

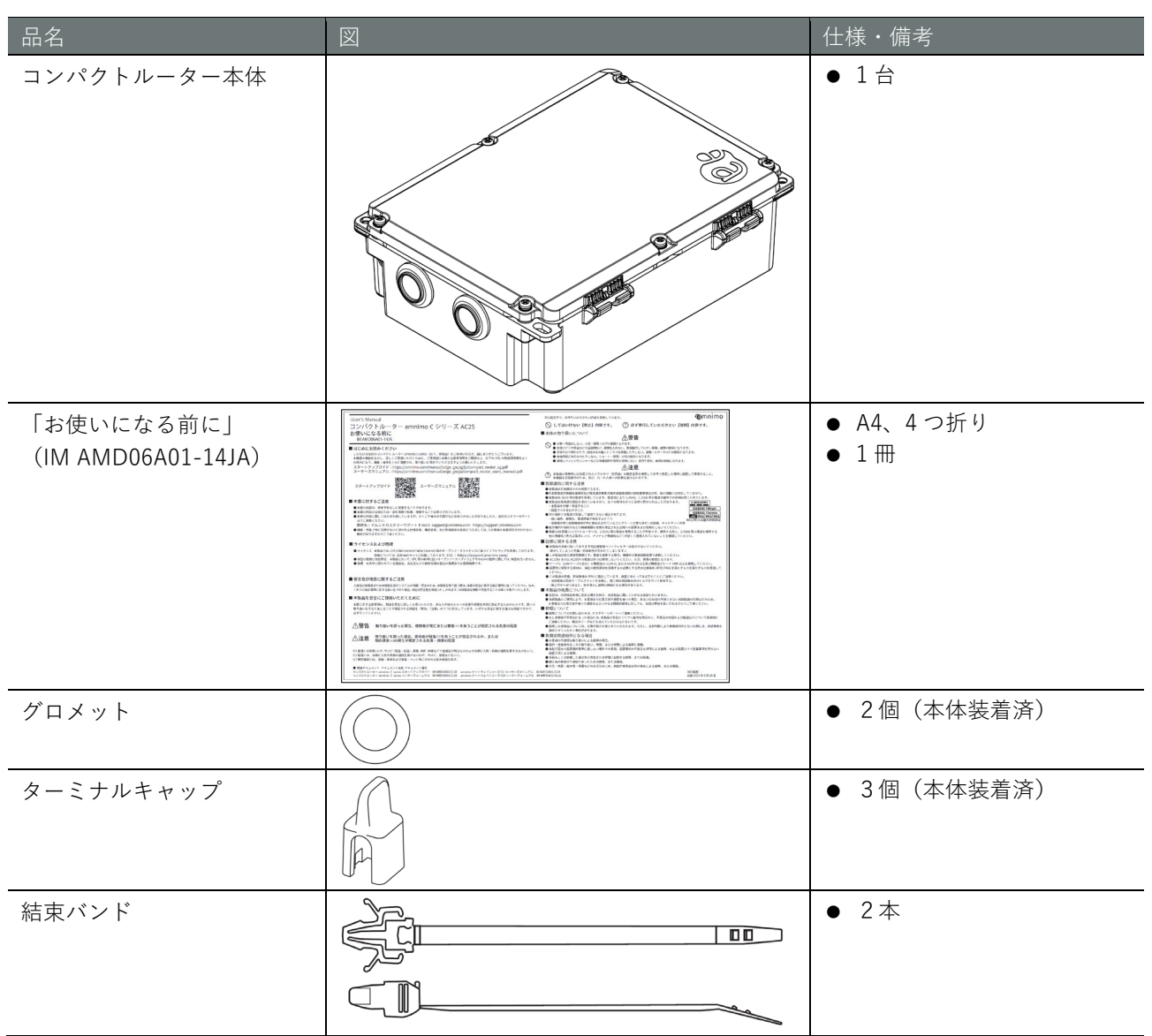

#### 別売品アクセサリー

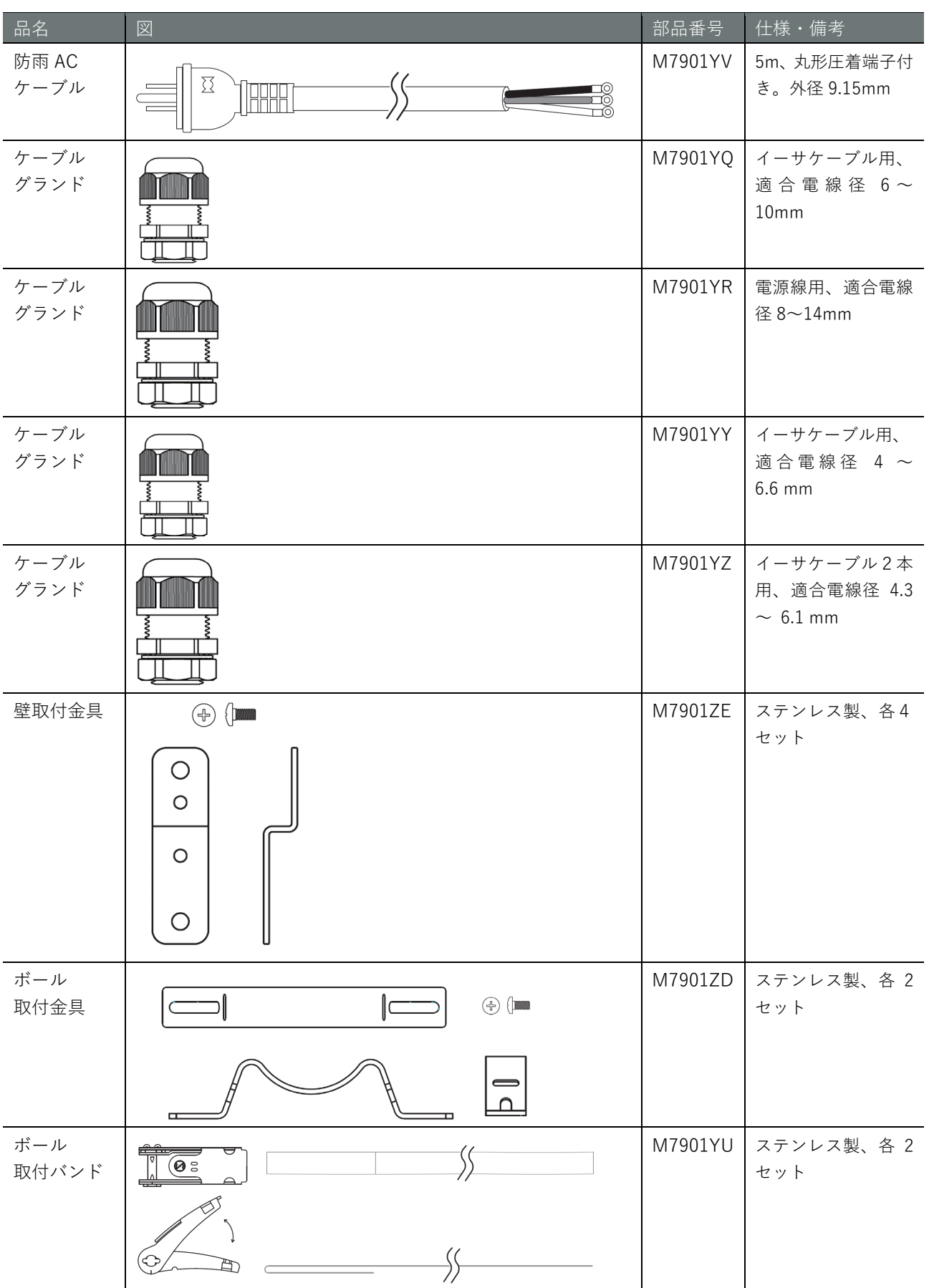

また、別売のアクセサリーには、以下があります。

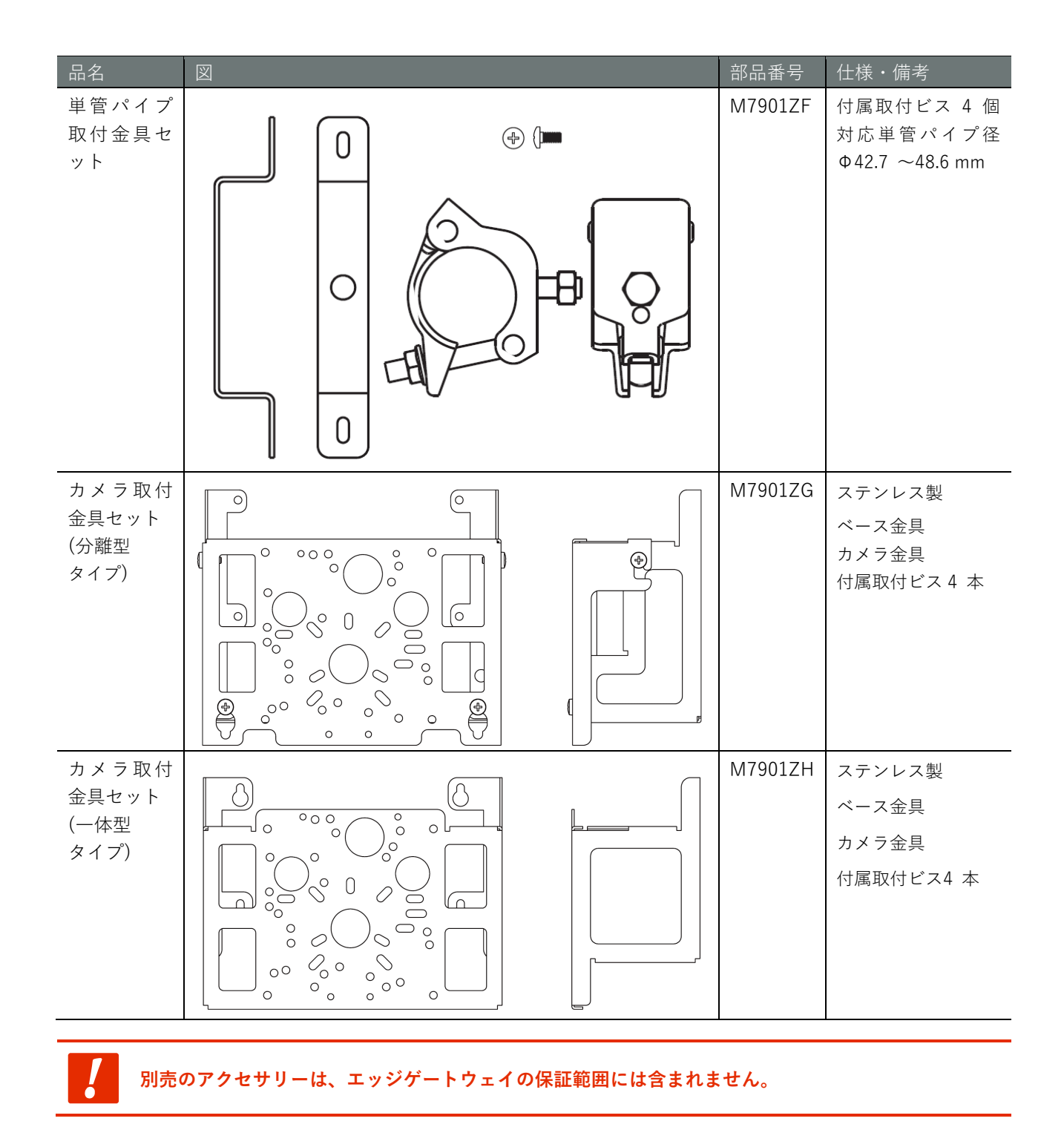

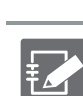

● PF 管コネクタは、古河電工製 PFS-16BKSR-1(防水 PF 管コネクタ IPX5)や未来工業製 FPK-16YPS(防水 PF 管コネクタ IPX7)やそれに準じた製品が利用可能です。

### <span id="page-47-0"></span>事前準備をする

必要に応じて、事前に以下のものを準備してください。

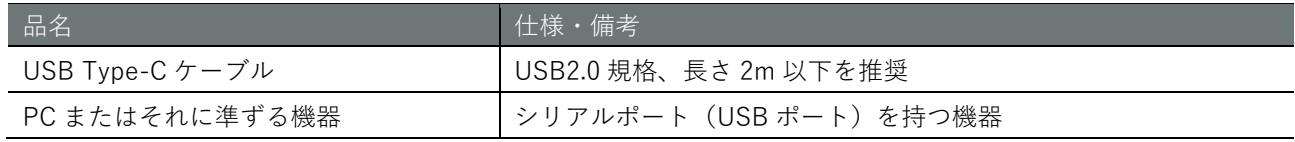

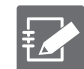

PC 側の USB ポートのコネクタの形状に、USB Type-C ケーブルのシリアルポート側の形状を合わせ てください。

#### <span id="page-48-0"></span> $2.2^{\circ}$ コンパクトルーターと PC を接続する

USB ケーブルを用いて、コンパクトルーターの後面にあるコンソール接続用ポートに PC を接続します。

● PC 側へ本機器用ドライバのインストールが必要になります。 艺 下記サイトでお使いの環境のドライバ※を選択し、指示に従ってインストールを行ってください。 <https://amnimo.com/drivers/ac10/>

※コンパクトルーターシリーズ共通で利用が可能です。

屋内タイプコンパクトルーター(後面)

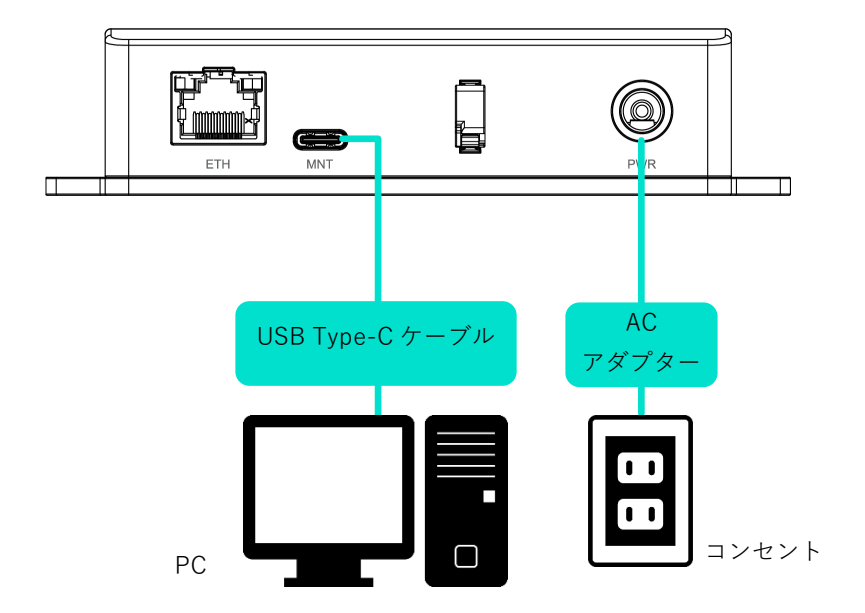

屋内タイプ無線 LAN 搭載コンパクトルーター(後面)

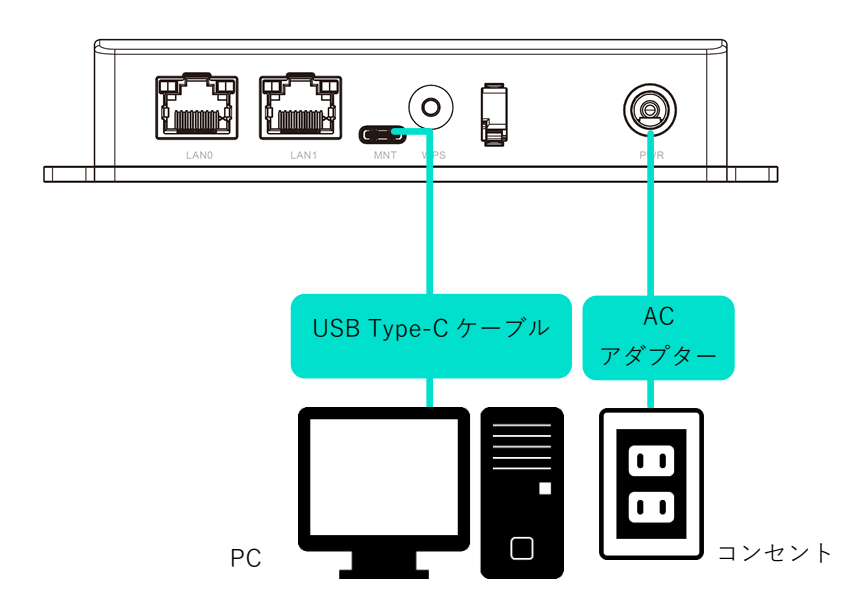

 $CR^2$ 

 $CR$ 

屋外タイプ無線 LAN 搭載コンパクトルーター

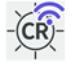

斜め正面(蓋開状態)

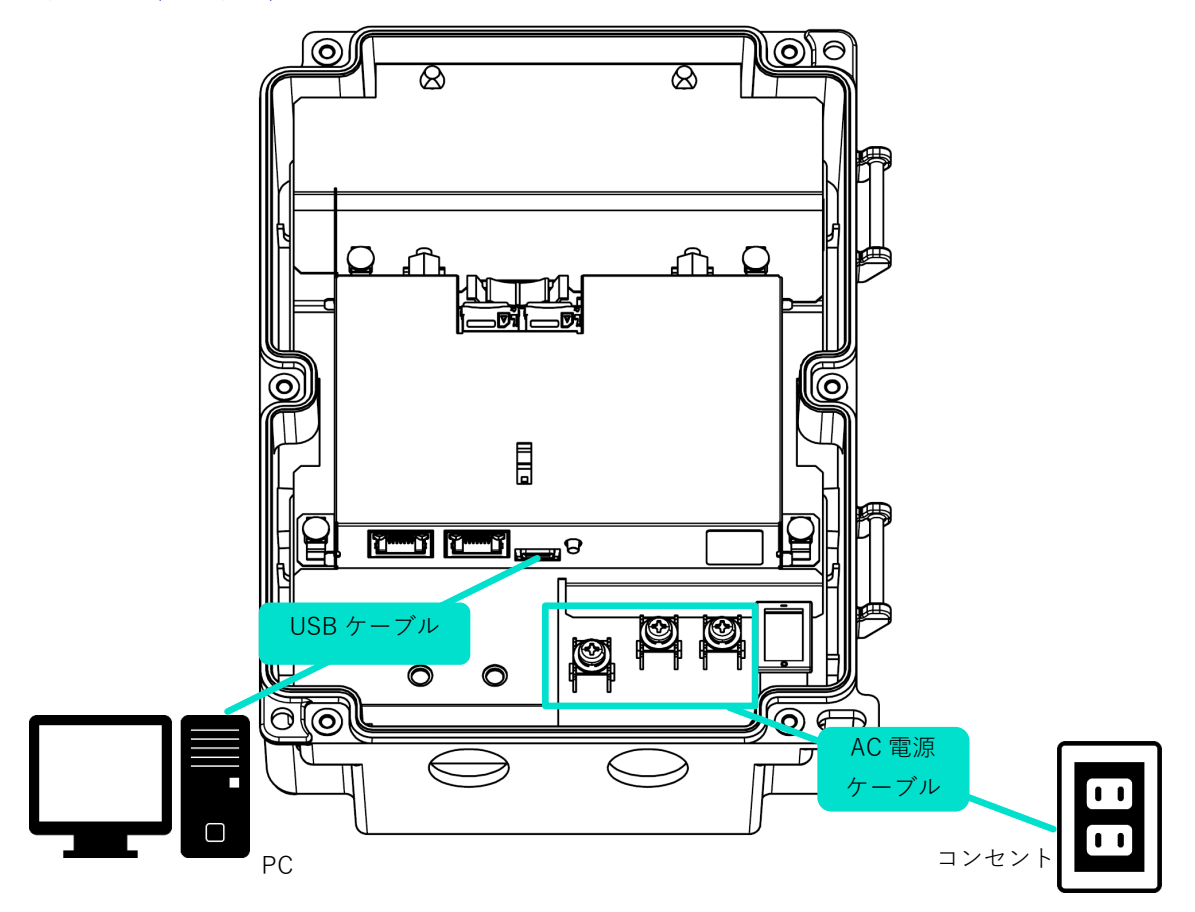

#### <span id="page-50-0"></span>コンパクトルーターを起動してログインする  $2.3^{\circ}$

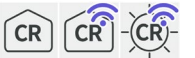

コンパクトルーターを起動し、ログインする方法について説明します。

- → コンパクトルーターを起動したあとの一般的な操作方法については[、『コンパクトルータースタートアッ](https://amnimo.com/manual/edge_gw/sg/ja/compact_router_sg.pdf) [プガイド』](https://amnimo.com/manual/edge_gw/sg/ja/compact_router_sg.pdf)を参照してください。
- → コンパクトルーターの詳細な使い方については、『amnimo [ゲートウェイシリーズ](https://amnimo.com/manual/edge_gw/gui/ja/gui_users_manual.pdf) GUI ユーザーズマニ [ュアル』](https://amnimo.com/manual/edge_gw/gui/ja/gui_users_manual.pdf)『amnimo ゲートウェイシリーズ CLI [ユーザーズマニュアル』](https://amnimo.com/manual/edge_gw/cli/ja/cli_users_manual.pdf)を参照してください。

#### <span id="page-50-1"></span>2.3.1 コンパクトルーターを起動する

屋内タイプコンパクトルーター、屋内タイプ無線 LAN 搭載コンパクトルーターは、電源を接続すると自動的 に起動します。一方、屋外タイプ無線 LAN 搭載コンパクトルーターは、電源を接続し、電源スイッチを ON にすると起動します。

屋外タイプ無線 LAN 搭載コンパクトルーター(裏面)

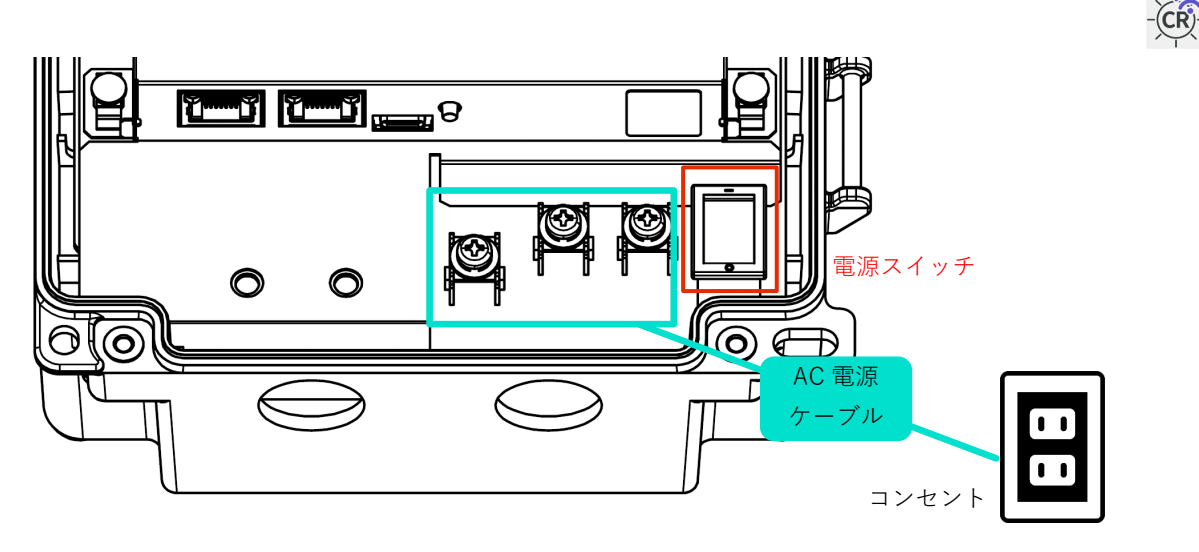

故障の原因になるため、起動シーケンスの途中で以下の操作をしないでください。 ● 電源の ON/OFF

コンパクトルーターの状態は、本体の LED およびコンソールポートで確認することができます。

 $\rightarrow$   $[1.2.1$  $[1.2.1$  [LED](#page-24-1)

→ 『[1.2.3](#page-27-0) [コンソールポート』](#page-26-1)

#### <span id="page-51-0"></span>2.3.2 初回にログインする

ログイン名に「admin」と入力し、パスワードは入力せずに Enter を入力し、ログインします。 ログインしたあとに、パスワードを変更する必要があります。

例. 屋内タイプコンパクトルーター

amnimo C series AC10 version 1.5.0 build 22059 amnimo login: admin<sup>→</sup><br>←ログイン名 admin を入力して Enter Password: ← インスワードを入力せずに Enter Enter password for admin. Enter new password: ←新しく設定するパスワードを入力して Enter Retype new password: → ←再度、新しく設定するパスワードを入力して Enter passwd: password updated successfully. amnimo\$

パスワードには、以下の条件にあてはまる文字列を設定してください。

- 8 文字以上
	- 英大文字、英小文字、数字、記号の2種類以上を含む

以下の条件にあてはまるパスワードを設定することはできません。

● 辞書に含まれる単語 (例:test)

- 数字やアルファベットのキーボード配列 (例:1234、abcde、qwert) などの規則性がある言葉
- 上記の組み合わせ (例: test1234)

#### <span id="page-51-1"></span>2.3.3 2回目以降にログインする

 $CR$ 

2 回目以降にログインする場合は、初回に設定したパスワードを入力します。

#### 例. 屋内タイプコンパクトルーター

amnimo C series AC10 version 1.5.0 build 22059

amnimo login: admin<sup>→</sup><br>←ログイン名 admin を入力して Enter Password: ←→ ← ←設定したパスワードを入力して Enter Last login: Wed Jan 1 00:01:24 +0000 2020 on /dev/ttyGS0. amnimo\$

#### <span id="page-52-0"></span>リブートする  $2.4^{\circ}$

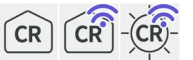

コンパクトルーターは、コマンド操作でリブートすることができます。

リブートには、システムを停止する「ソフトウェアリブート」とシステムを停止しない「ハードウェアリブ ート」の 2 種類があります。

- **→** コマンドを使用するための CLI (Command Line Interface) の詳細については、『amnimo ゲートウェイ シリーズ CLI ユーザーズマニュアル』の『第 1 章 CLI の基本』を参照してください。
- → コンパクトルーターの専用 CLI でリブートする場合は、『amnimo ゲートウェイシリーズ CLI ユーザー ズマニュアル』の『2.1 本製品をリブートする』を参照してください。

コンパクトルーターをリブートするには、管理者モードに移行する必要があります。

### <span id="page-52-1"></span>2.4.1 ソフトウェアリブートする

システムを停止したあとに、ソフトウェアリブートします。

#### 実行例

Ł

以下に、コマンドの実行例を示します。

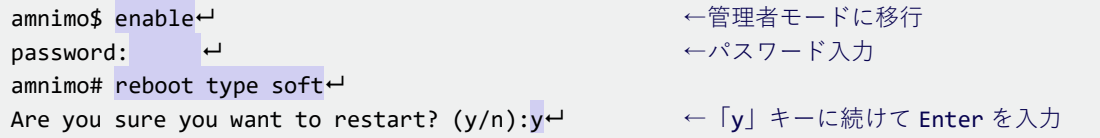

 $\mathbb{F}$ 

 コンパクトルーターをリブートするには、管理者モードに移行する必要があります。 コマンドの実行をキャンセルするには、「n」キーに続けて Enter を入力します。

#### <span id="page-52-2"></span>2.4.2 ハードウェアリブートする

システムを停止せずに、ハードウェアの電源供給を停止し、リブートします。

#### 実行例

以下に、コマンドの実行例を示します。

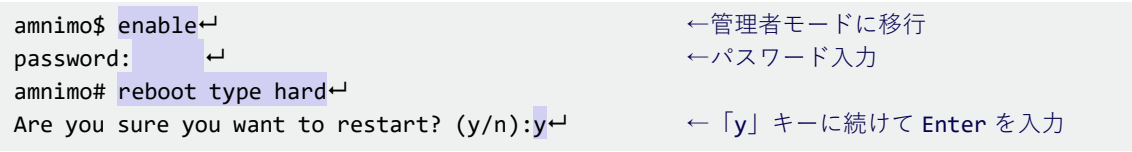

コンパクトルーターをリブートするには、管理者モードに移行する必要があります。

コマンドの実行をキャンセルするには、「n」キーに続けて Enter を入力します。

#### <span id="page-53-0"></span>ファームウェアを更新する 2.5

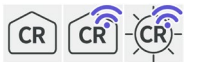

コンパクトルーターのファームウェアの更新は、ネットワークを介して更新することが可能です。

以下の操作はすべてコマンドで実行します。

**→** コマンドを使用するための CLI (Command Line Interface) の詳細については、『amnimo ゲートウェイ シリーズ CLI ユーザーズマニュアル』の『第 1 章 CLI の基本』を参照してください。

#### <span id="page-53-1"></span>2.5.1 ネットワーク経由でファームウェアを更新する

ネットワーク上にあるファームウェアを指定して、ファームウェアを更新します。

#### 操作手順

1 コンパクトルーターのネットワークを設定します。

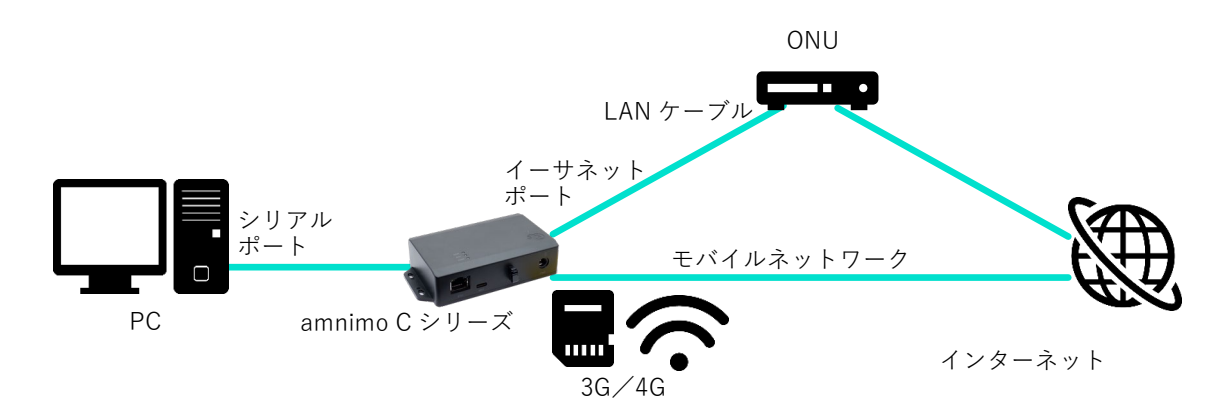

コンパクトルーターのイーサネットポートは、デフォルトで 192.168.0.254/24 に固定されていま す。インターネット側の ONU(光回線終端装置)などのネットワークにあわせて設定してくださ い。

- ネットワークの変更方法の詳細については、『amnimo ゲートウェイシリーズ CLI ユーザーズ マニュアル』の『6.2 インターフェイスの設定をする』を参照してください。
- **→** モバイル設定については、『amnimo ゲートウェイシリーズ CLI ユーザーズマニュアル』の 『第 5 章 モバイルの操作』を参照してください。
- 2 ログインし、管理者モードに移行します。
	- **→** 詳細については、『amnimo ゲートウェイシリーズ CLI ユーザーズマニュアル』の『1.2 本製 品の CLI を起動する』を参照してください。

#### 3 ファームウェアのファイルを確認します。

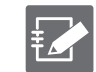

ファームウェアを取得するためには、「接続先とファームウェア」「アカウント名」「パスワー ド」の情報が必要です。

この手順の実行例で使用している最新ファームウェアの URL は、以下のとおりです。使用す るバージョンにあったファームウェアを用意する必要があります。

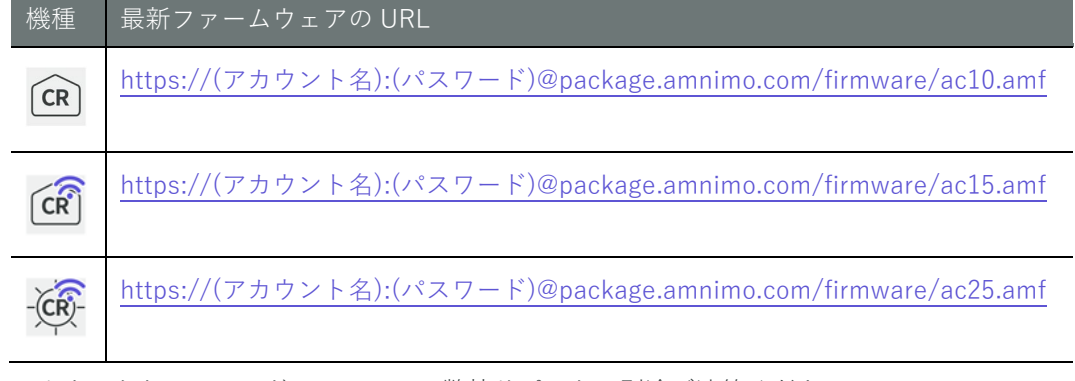

アカウントとパスワードについては、弊社サポートに別途ご連絡ください。

amnimo# firmware file check ftp://username:password@package.amnimo.com/firmware/ac10.amf  $\overline{\phantom{0}}$ 

```
Downloading...
```
######################################################################### 100.0% version: amnimo C series AC10 version 1.5.0 build 22059 contents: bootloader rootfs userfs sharefs

- **→** 詳細については、『amnimo ゲートウェイシリーズ CLI ユーザーズマニュアル』の『2.4.2 フ ァームウェアのファイルを確認する』を参照してください。
- 4 ファームウェアのファイルを更新します。

手順 3 で設定されたファームウェアファイルに更新します。

amnimo# firmware area update ← reboot to update? (y/n):y<sup>→</sup><br>
← 「y」キーに続けて Enter を入力

**→** 詳細については、『amnimo ゲートウェイシリーズ CLI ユーザーズマニュアル』の『2.4.4 フ ァームウェアを更新する』を参照してください。

コンパクトルーターがリブートします。

5 更新後のバージョンを確認します。

```
amnimo# show firmware \leftrightarrowamnimo C series AC10 version 1.5.0 build 22059
Kernel: 3.18.44 #1 PREEMPT Wed May 25 08:12:30 UTC 2022
BootArea: 0
```
**→** 詳しくは、『amnimo ゲートウェイシリーズ CLI ユーザーズマニュアル』の『2.4.1 ファーム ウェアのバージョンを表示する』を参照してください。

#### <span id="page-55-0"></span> $2.6$ コンパクトルーターを実際にご利用いただくために

コンパクトルーターを実際にご利用いただくために必要な内容は、以下のマニュアル類に記載されています。 用途に応じて各マニュアルの内容をご確認ください。

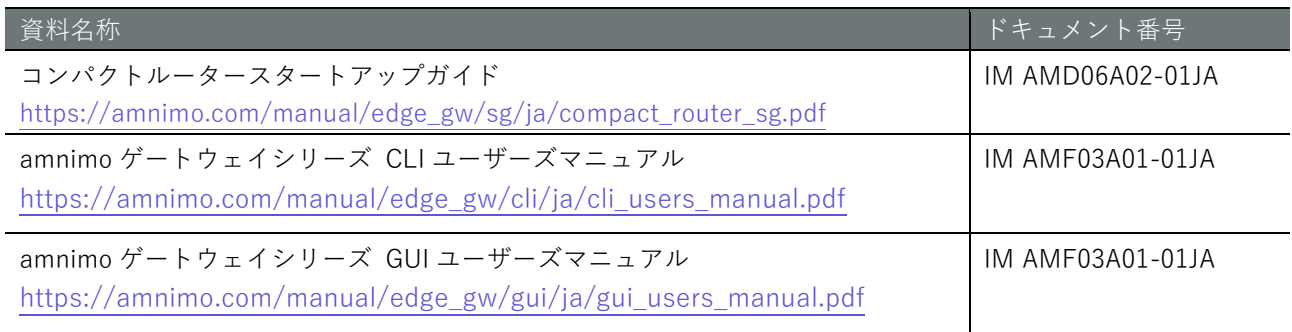

# <span id="page-56-0"></span>改訂履歴

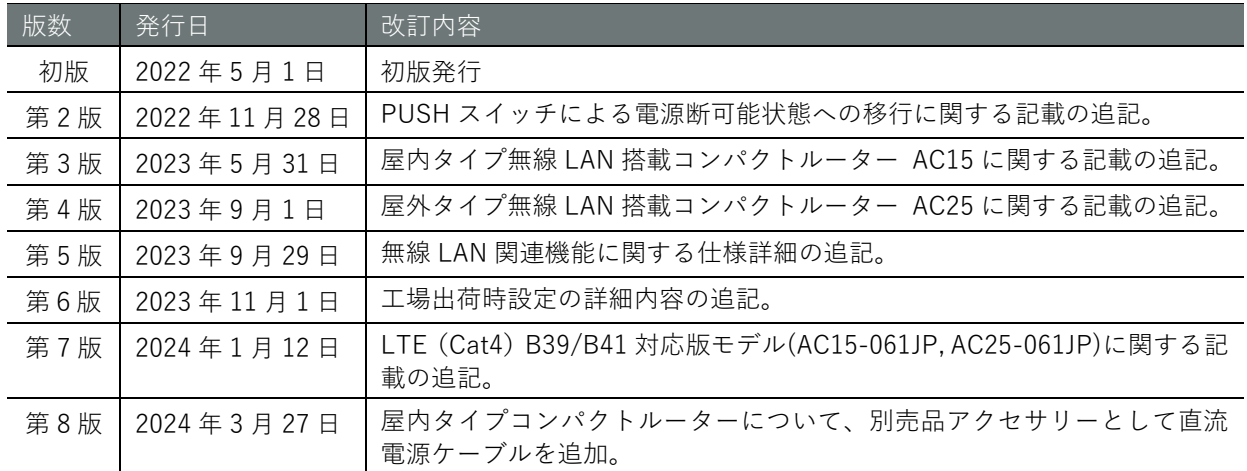

# **D**mnimo

amnimo C シリーズ コンパクトルーター ユーザーズマニュアル 2024 年 3 月 27 日 第 8 版

IM AMD06A01-01JA

All Rights Reserved. Copyright © 2021-2024, amnimo Inc